# $\bullet$ **Meta-Life, CJU 이용안내서**

v.1.0

교육혁신원 교수학습개발센터

# **CONTENTS**

### **1. 이용방법**

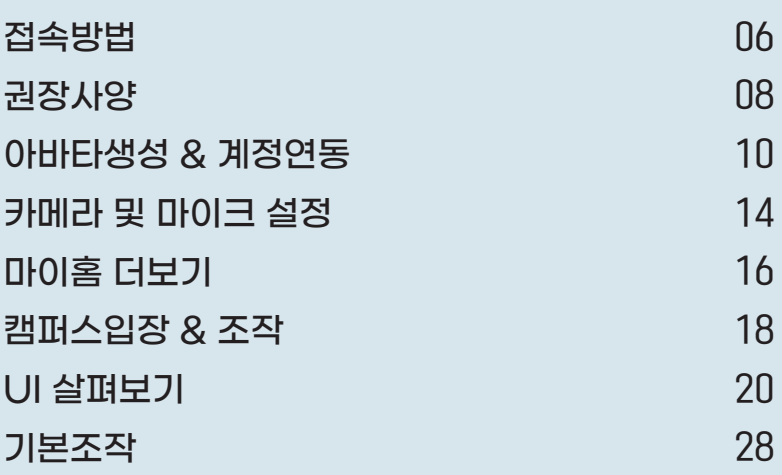

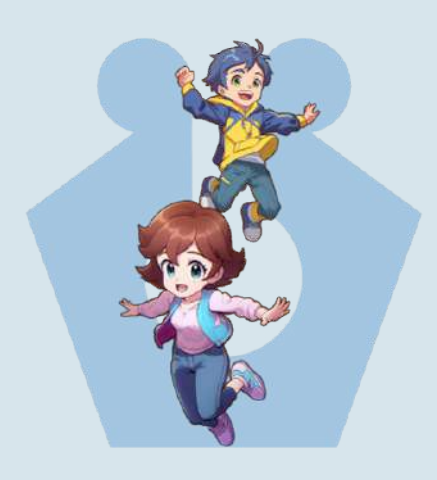

### **2. 교원 권한 기능**

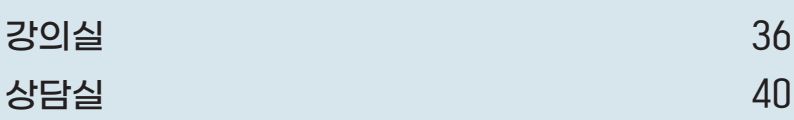

### **3. 학생 권한 기능**

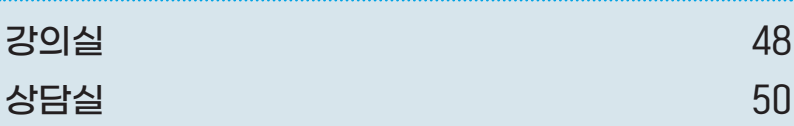

### **4. 공통기능**

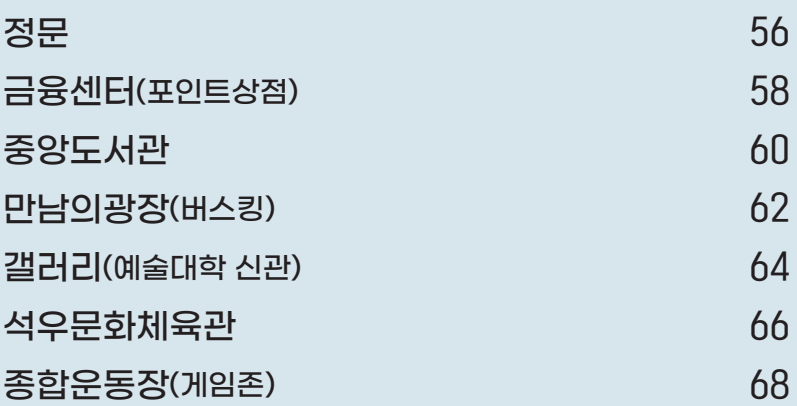

# **1.이용방법**

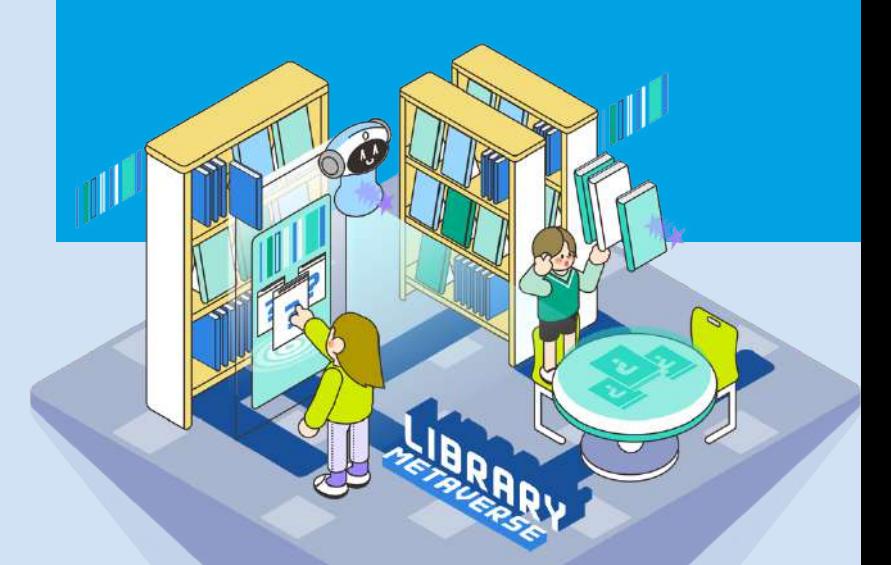

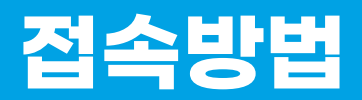

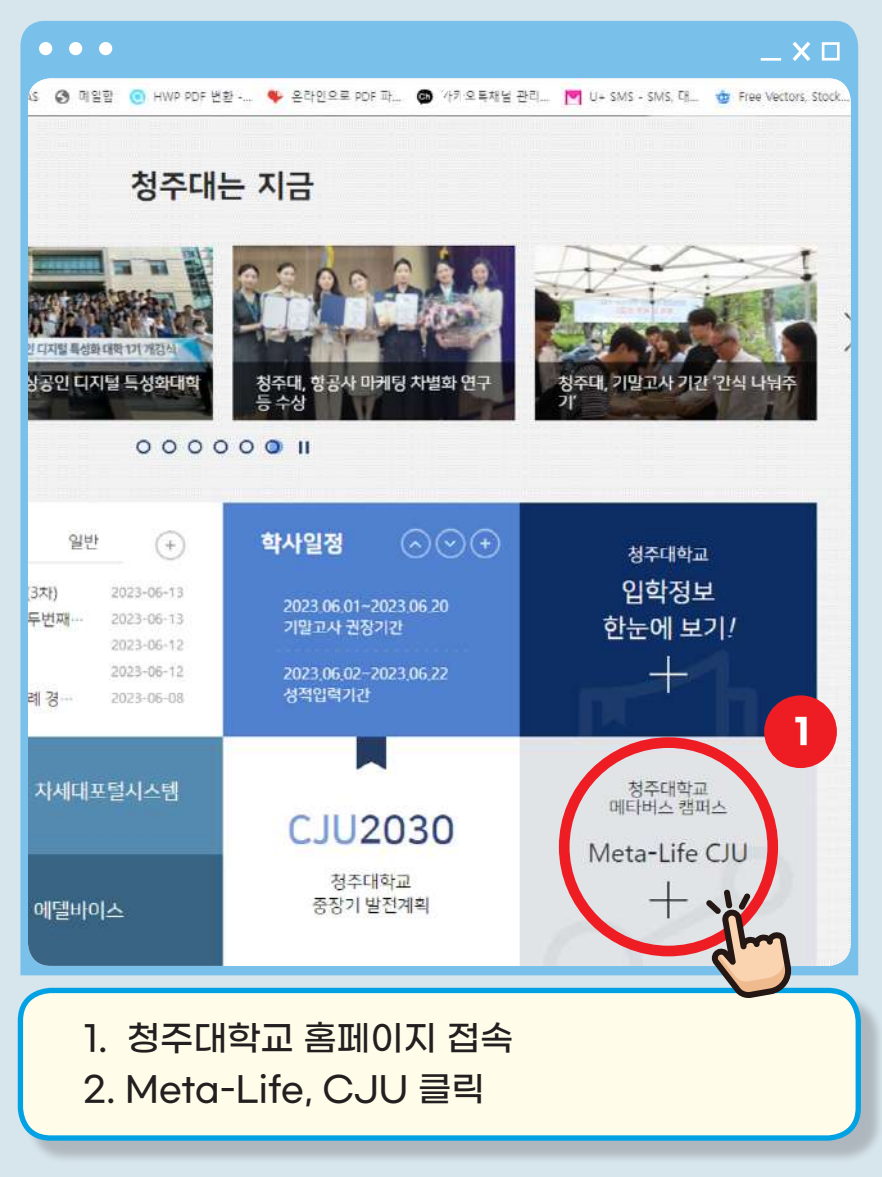

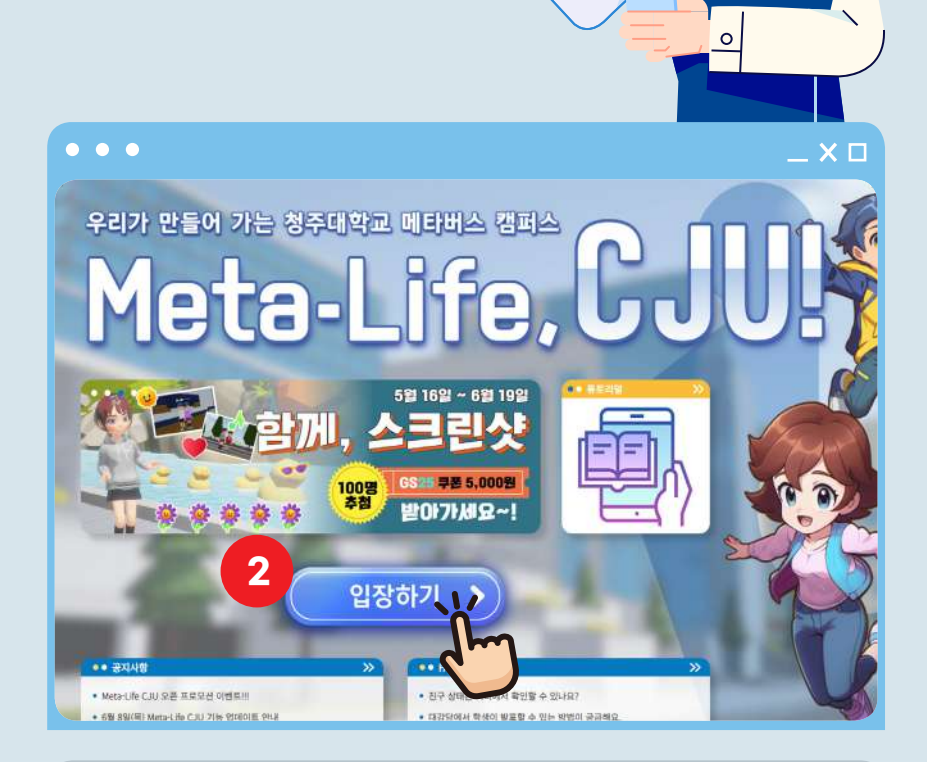

 $\sigma$ 

#### meta.cju.ac.kr

#### 3. Meta-Life, CJU 홈페이지 접속 4. 입장하기 클릭

 $\Omega$ 

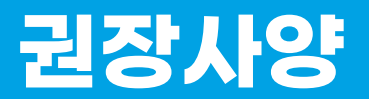

### **UVERSE 접근 방법**

앱/프로그램 설치 없이 아래의 웹 브라우저에서 웹 주소(URL)를 통해 편리하게 접근

- ▶ 기기별로 적정 브라우저 사용 권장
	- · 윈도우PC : 크롬, Edge
	- · 맥PC : 크롬, Safari
	- · 안드로이드 모바일 : 크롬. Samsung
	- · iOS모바일 : 크롬, Safari

▶ 대표 URL: www.uverse.co.kr (각 대학별 직접 접속 주소 별도 제공/URL바로가기 설치 권장)

### **Tip!! 모바일기기 사용시 주의점**

**3D 그래픽과 화상 스트리밍이 제공되 대량의 트래픽과 메모리를 사용하는 서비스로 원활한 사용을 위해서는 아래 사항을 권장합니다.**

1. 기존 웹 브라우저 사용 기록인 캐쉬나 스마트폰의 백그라운드 앱은 정리 이후 사용해야 원활합니다. (특히 아이폰은 애플사의 메모리제한 정책으로 백그라운드 앱들 종료 후 사 용을 권장합니다)

### **원활한 사용을 위한 권장 기기 사양**

#### ▶ **PC (Window / Mac)**

- CPU 인텔 코어 i5-10세대 이상(2019년), 메모리 16GB 이상, 내/외장 카메라/마이크 필수
- Mac PC도 이에 준하는 사양 권장

#### ▶ **Mobile Phone**

- Android (갤럭시 기준) : S20이상(2020년), A5 시리즈 7세대 이상 (2021년)
- i-OS (아이폰 기준) : 아이폰 mini 12(2021년), 소프트웨어 ver 16 이상

\* 아이폰은 Apple사의 하드웨어/소프트웨어 정책으로 인해 버전에 따라 일부 사용이 원활하지 않을 수 있음

#### ▶ **Pad/Tablet**

- 갤럭시 Tab S7(2020년) 이상
- 아이패드 Air 4세대 (2020년) 이상

2. 강의 등 카메라를 원활히 사용하기 위해서는 PC로 참여해야 하며 Up/ Download 100Mbps 이상의 유선 네트워크 사용을 권장합니다

3. 저사양 하드웨어 / 모바일 네트워크 이슈 / 제조사 정책 등으로 카메라가 원 활하지 않을 수 있으며, 모바일기기는 강의 화면공유 불가해 PC사용 권장(화면 공유를 보기는 가능하나 모바일 기기 화면을 상대에 공유 불가)

4. 3D그래픽 프로그램 특성상 모바일 기기의 발열과 전력 소모가 많습니다

5. 후면 카메라렌즈는 1개만 선택 사용 가능합니다

# **아바타생성** & **계정연동**

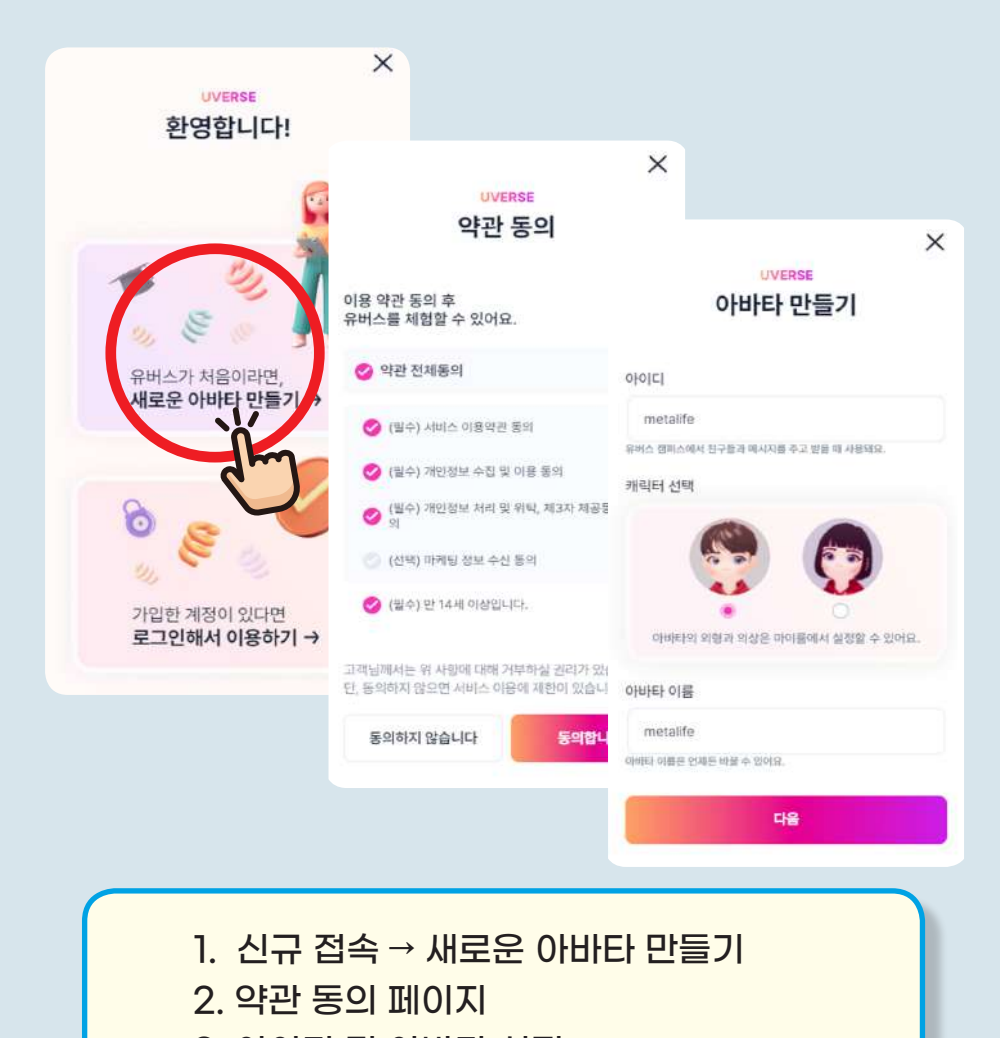

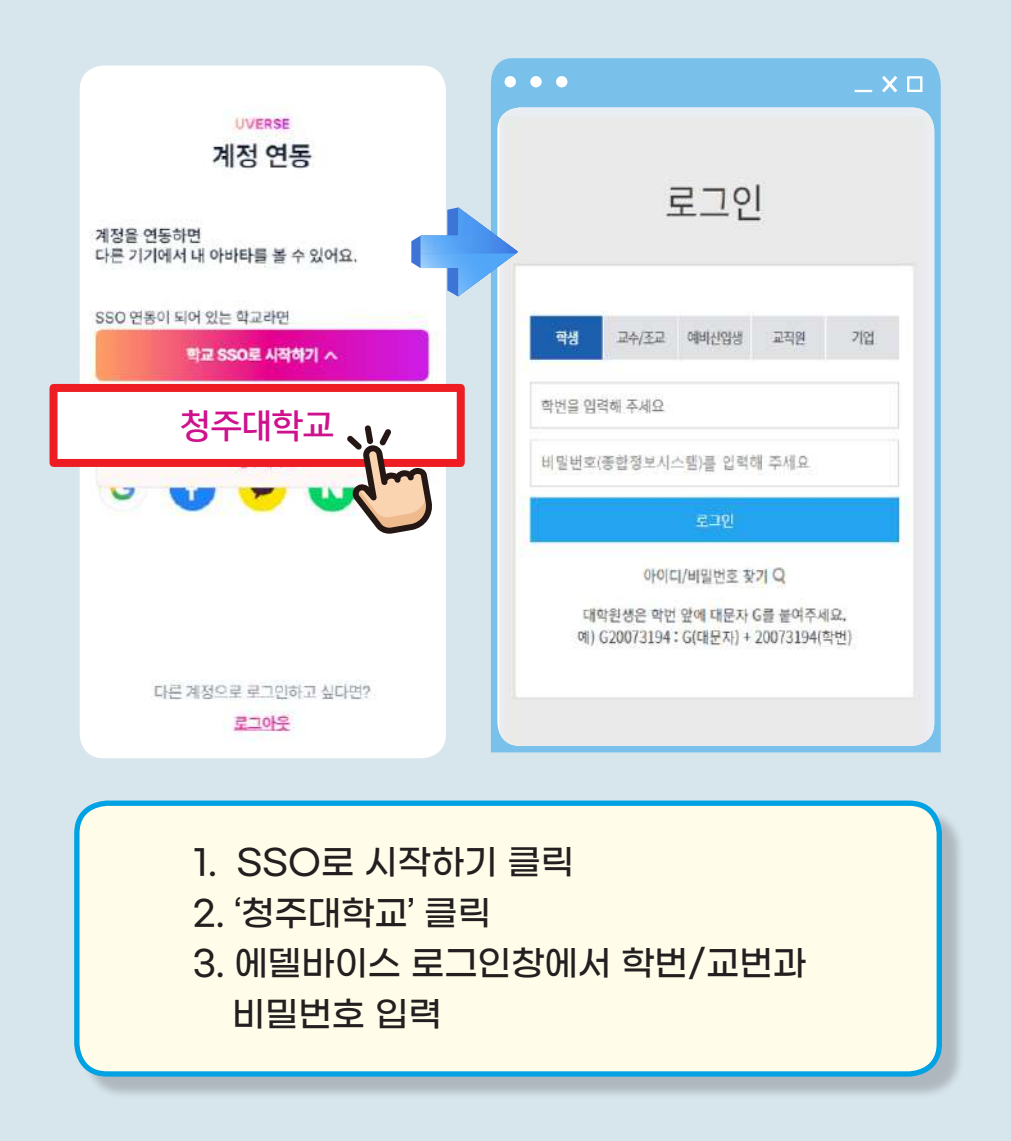

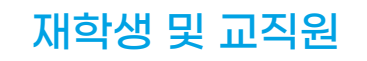

# **아바타생성** & **계정연동**

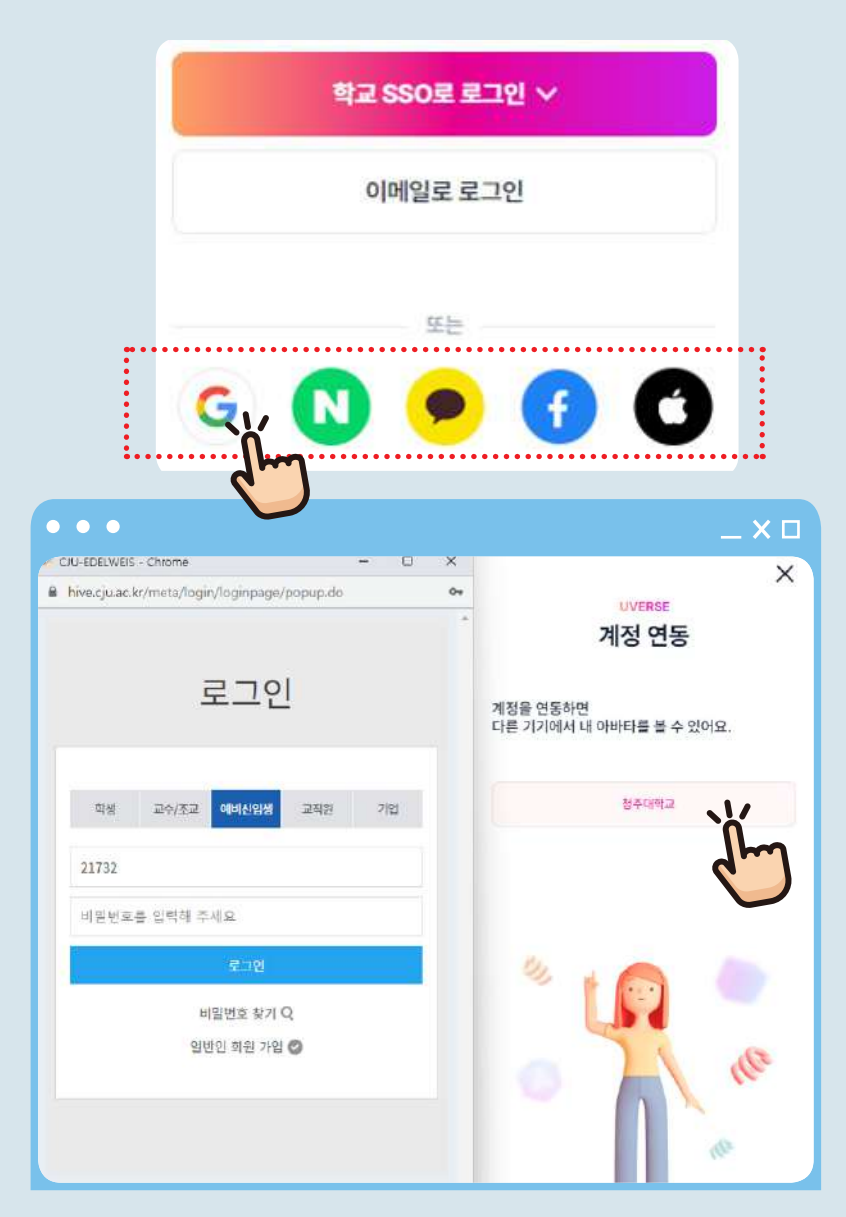

**12 ·** Meta-Life, CJU

### 지역 청년, 기업, 예비신입생 등

#### 1. 에델바이스 계정이 없을 경우

2. 구글, 네이버 등 SNS 계정연동 진행

#### 3. 주의. SNS인증 계정은 기능이 제한 될 수 있습니다.

4. 100석의 단과대학 강의실의 경우 학내 구성원만 이용할 수 있습니다.

5. 외부인원은 청암홀, 석우문화체육관, 클라 세움에서 행사 참여가 가능합니다.

# **카메라 및 마이크 설정**

#### **카메라나 마이크는 대부분 자동으로 인식되며 아래와 같이 인식이 안되는 경우 필요한 적정카메라/마이크 선택**

▶ 인식 오류 가능한 경우 : 외장 카메라, 다수의 카메라 인식, 폰 후면 다수 카메라, 버츄얼 카메라가 있는 PC(LG gram 등 일부 PC), 다수의 마이크

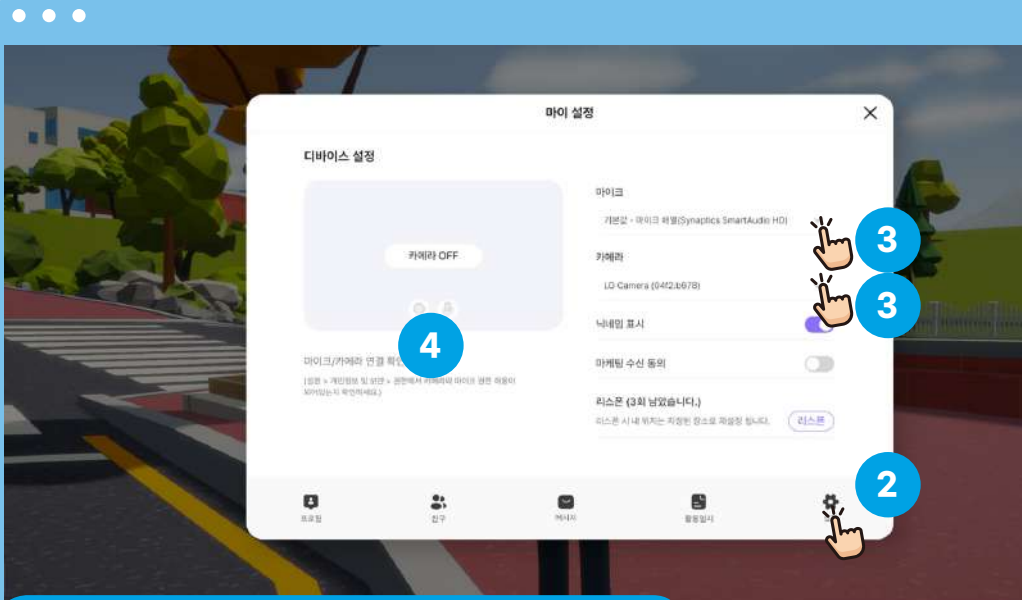

### **Tip!! 외장카메라/캠코더 연결 활용**

PC에 일반 캠코더 등을 연결하여 강의, 행사 중계, 방송 등의 용도로 사용할 경우 "캡쳐보드" 연결을 통해 캠코더를 웹캠으로 만들어 사용 하면 됩니다.

▶ 설정방법 : ① 화면 우측 "마이"버튼 → ② 설정버튼 → ③ 마이크/카메라 선택 → ④ 좌측 화면에 작동여부 확인

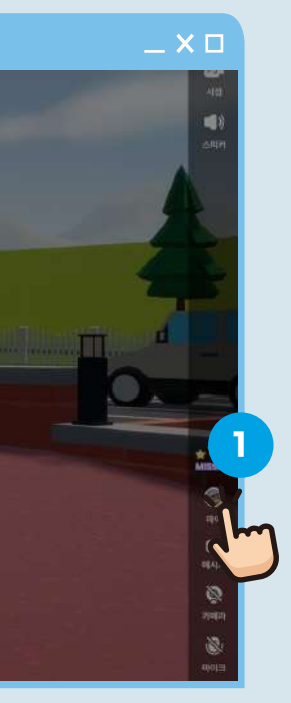

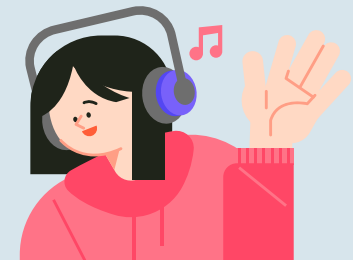

### **Tip!! 화면/음성연결 지연시 대처**

- 1) 네트웍 환경 개선 유선 우선 연결, 느린 공용 와이파이는 지양
- 2) 재연결 시도 Ctrl+Shift+R, 또는 F5, 또는 브라우저 Reload
- 3) 웹 브라우저의 기존 캐시(Cache) / 쿠키(Cookie) 삭제 (인터넷사용기록 삭제)
- 4) 권장 사양 이상의 PC 우선 사용

# **마이홈 더보기**

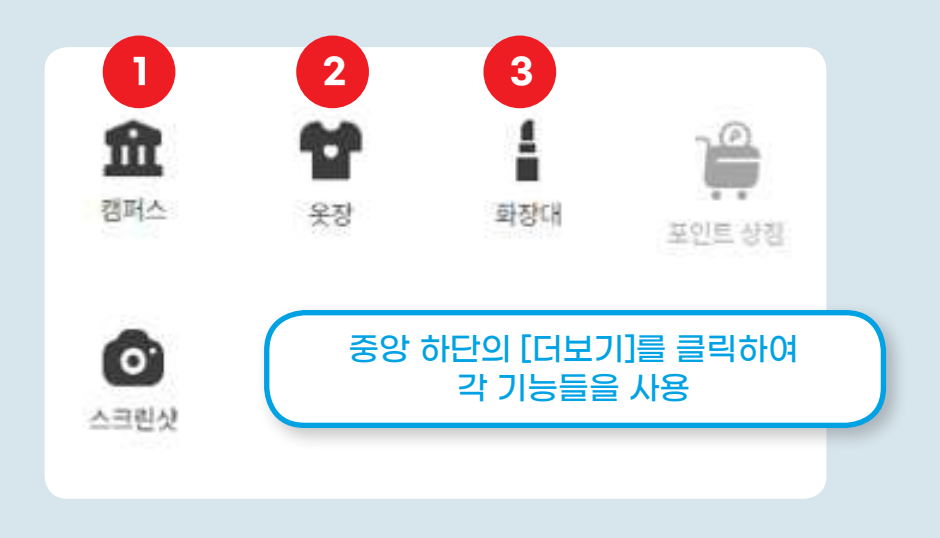

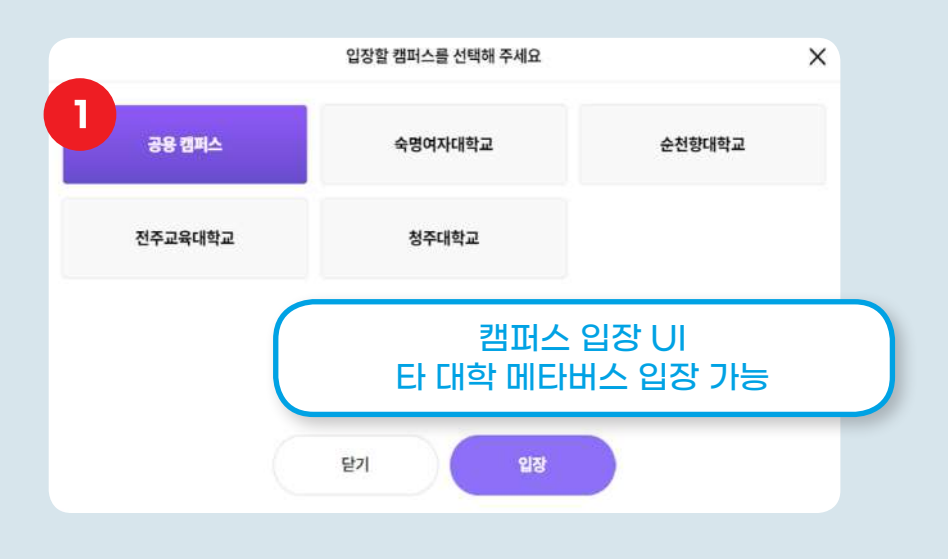

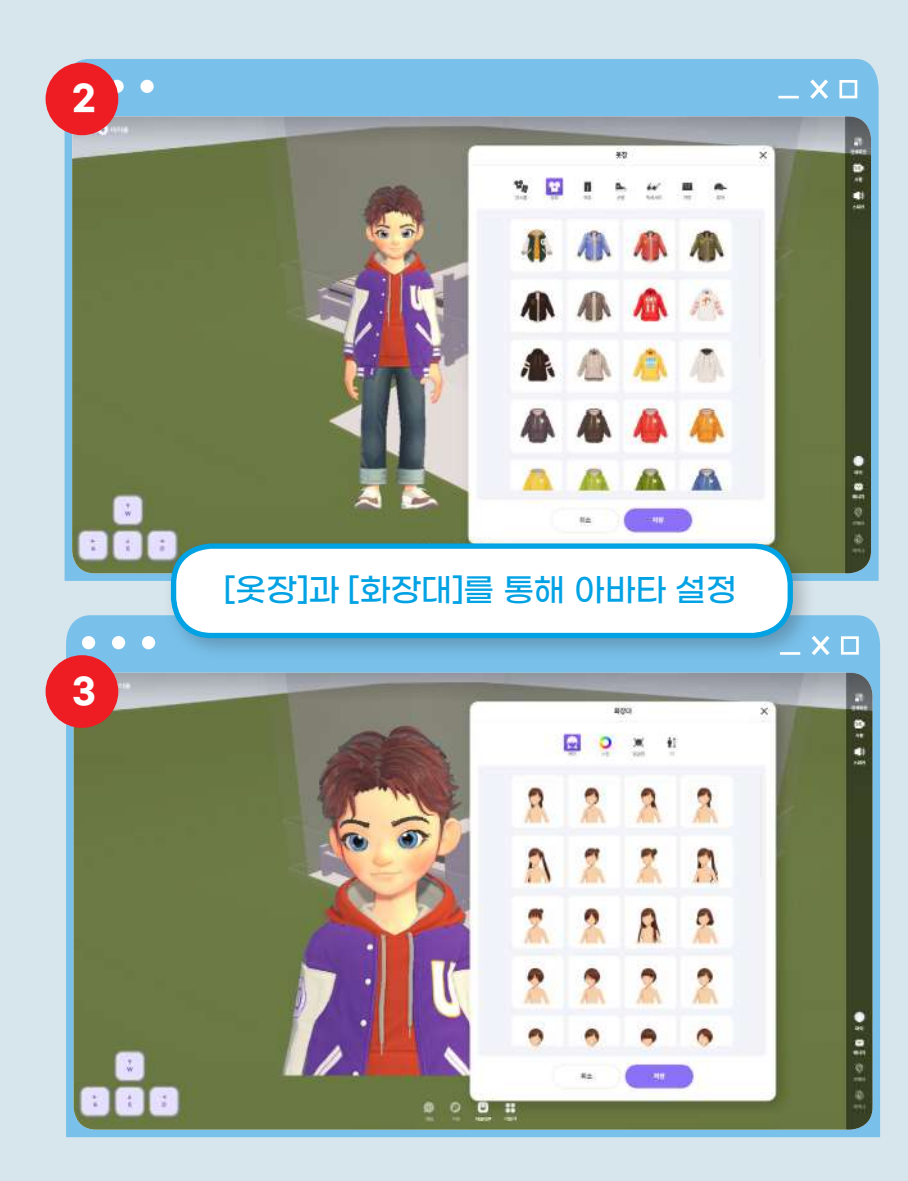

## **캠퍼스 입장** & **조작**

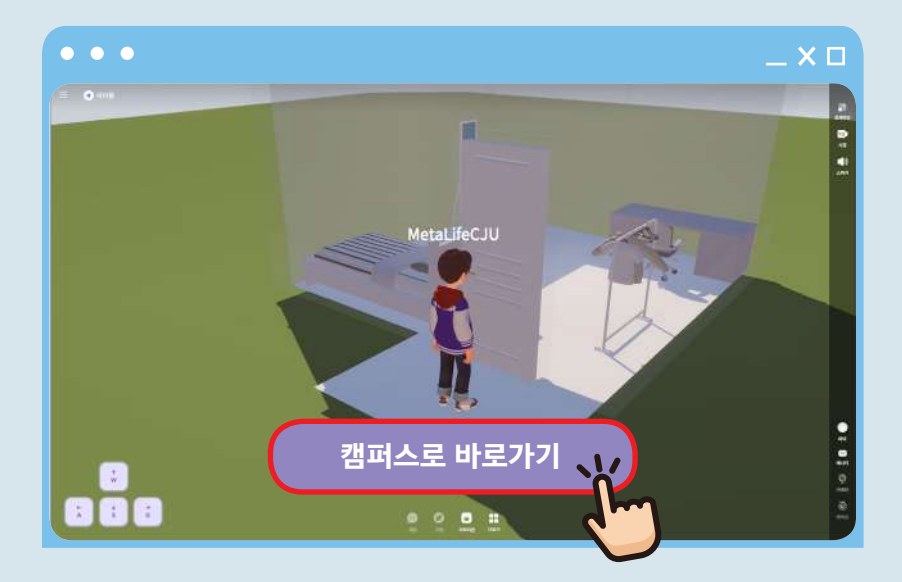

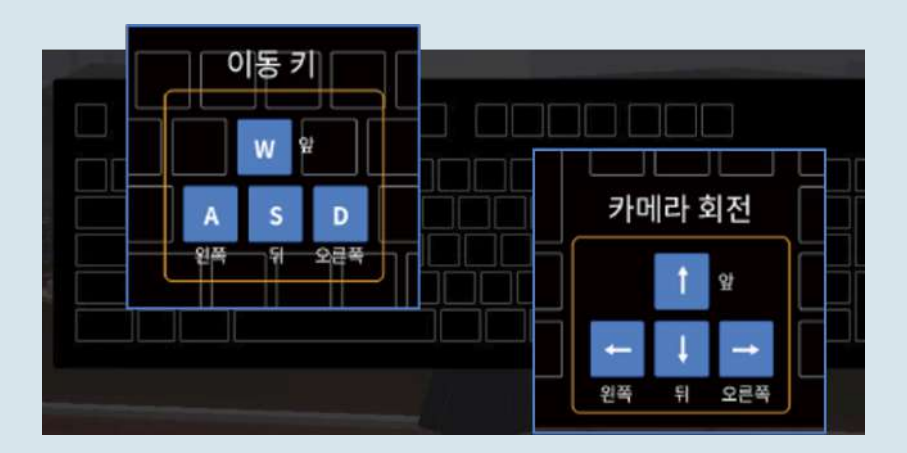

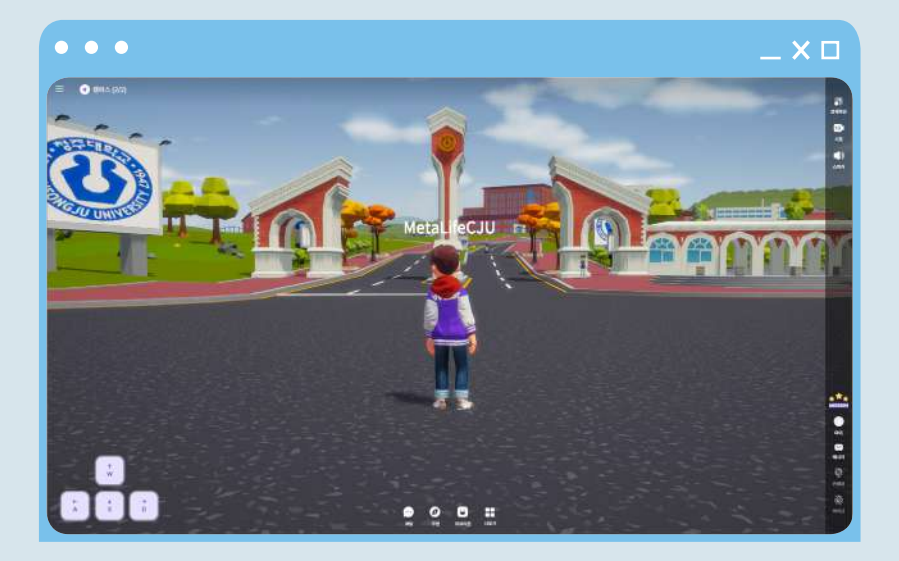

- 1. 키보드를 이용하여 이동키와 카메라 회전을 통해 조작이 가능합니다.
- 2. 마우스 왼쪽 버튼을 누르고 움직이면 카메라를 회전할 수 있습니다.
- 3. 마우스 휠을 이용하여 줌 인/아웃이 가능합니다.

# **UI 살펴보기**

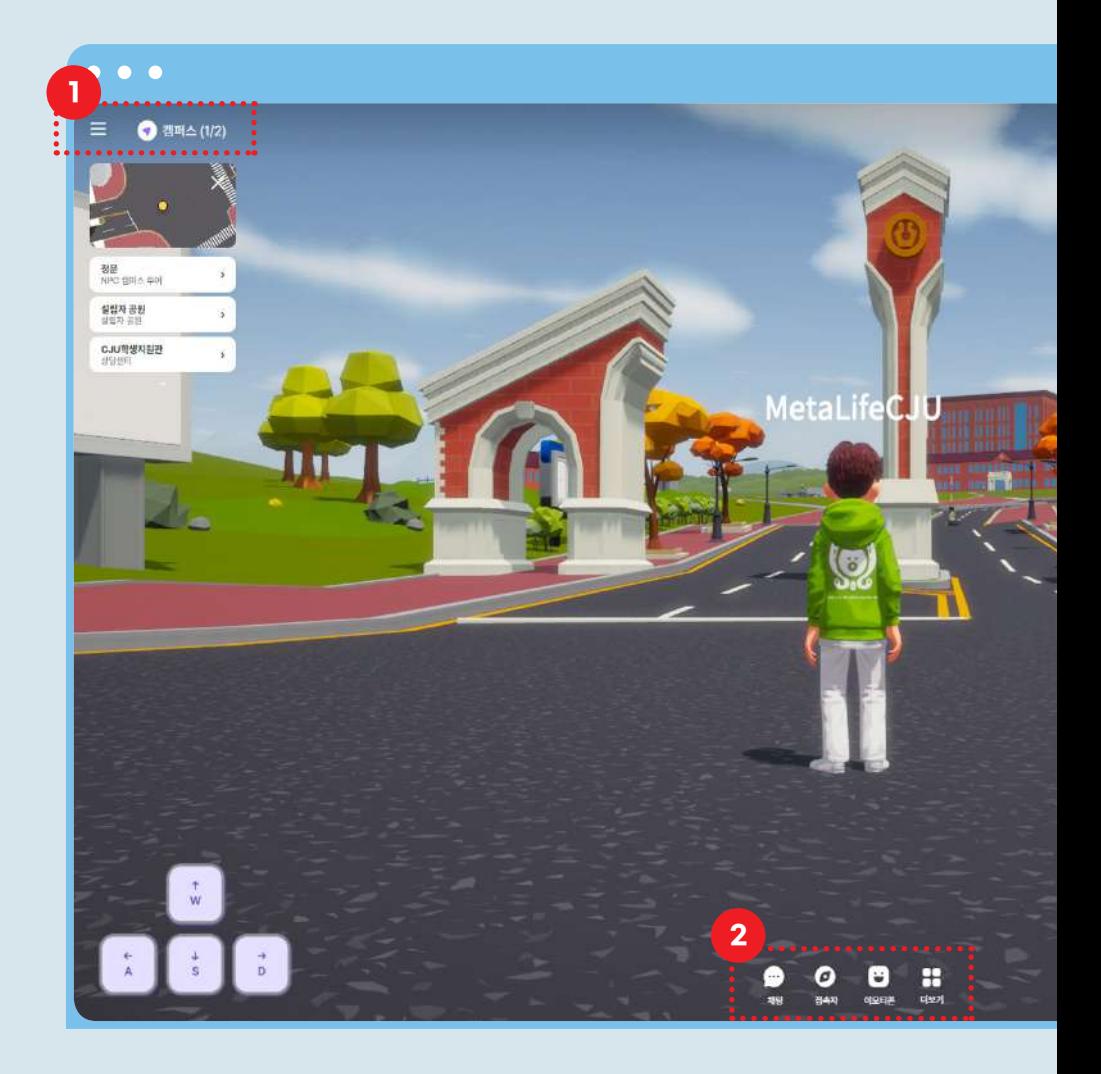

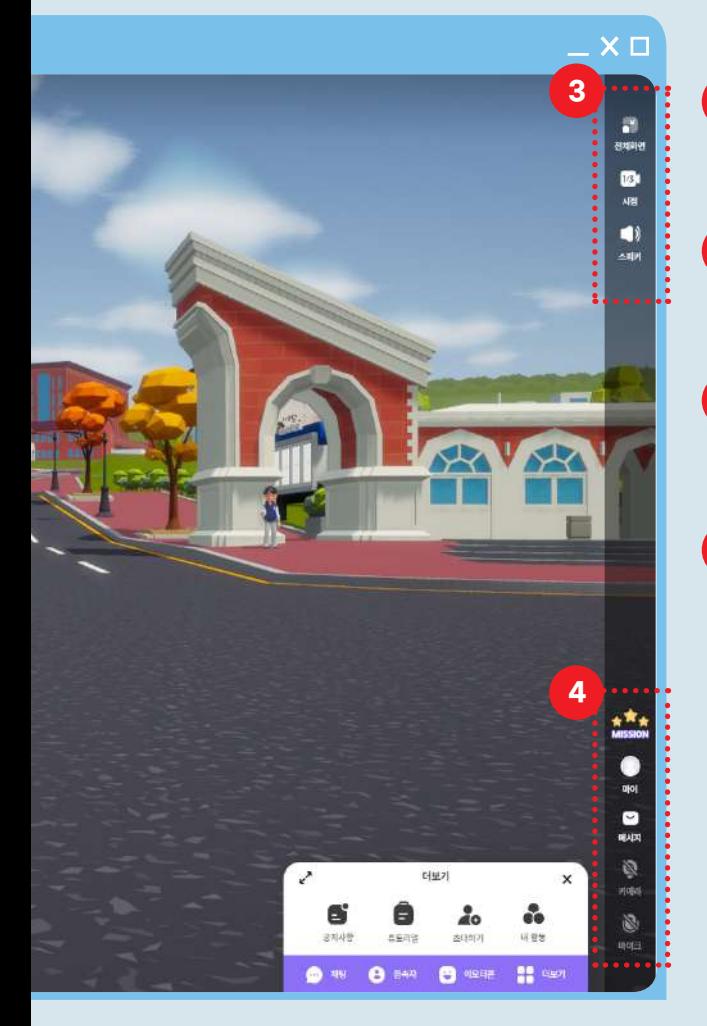

현재 위치한 공간 **1**

부가기능 메뉴 **2**

화면 및 소리조절 **3**

마이/메시지/랜덤미션 카메라/마이크-ON/OFF **4**

## **UI 살펴보기**

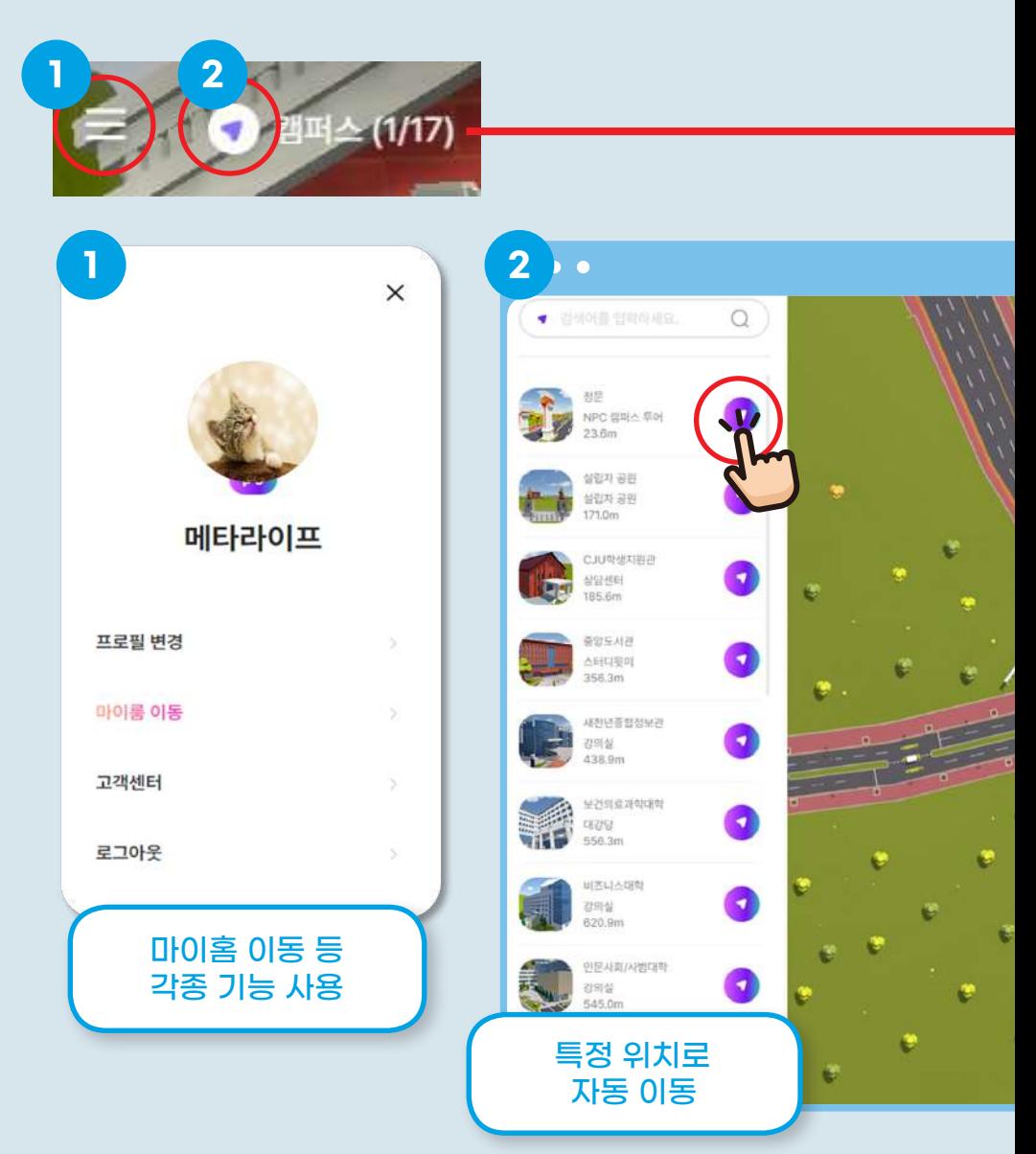

교육혁신원 교수학습개발센터 **· 23**

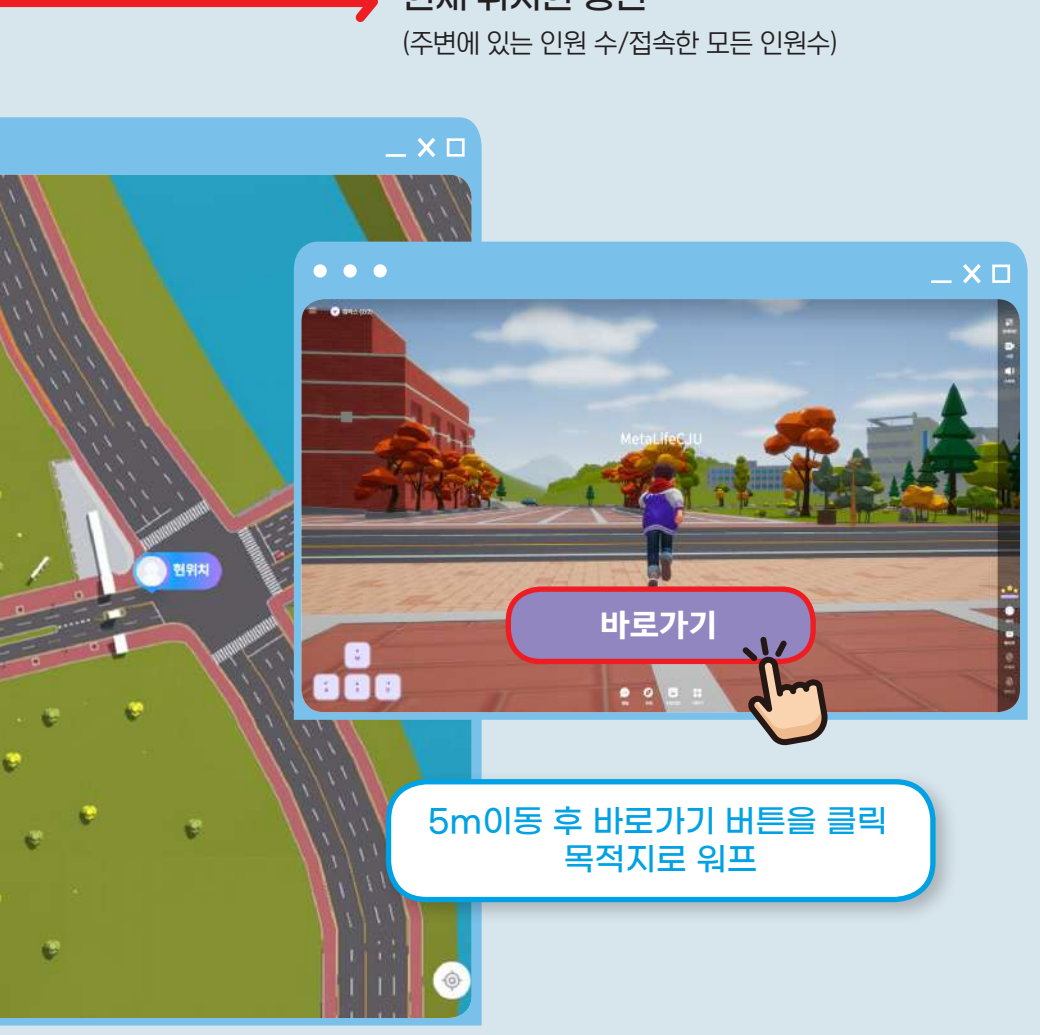

현재 위치한 공간

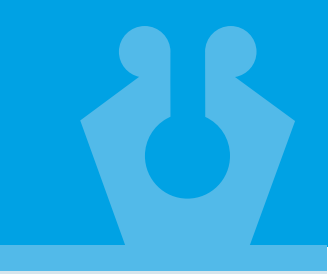

## **UI 살펴보기**

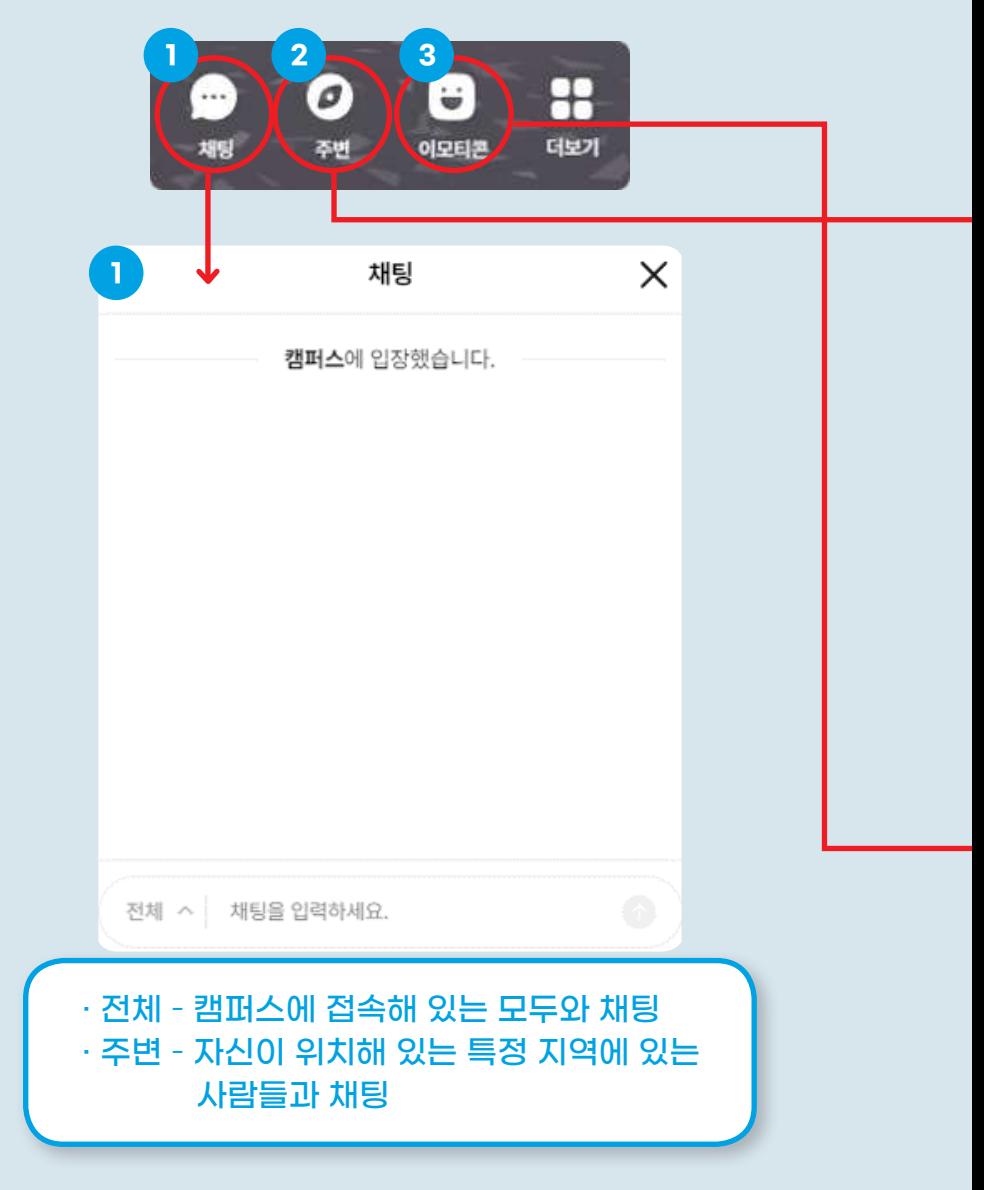

**24 ·** Meta-Life, CJU

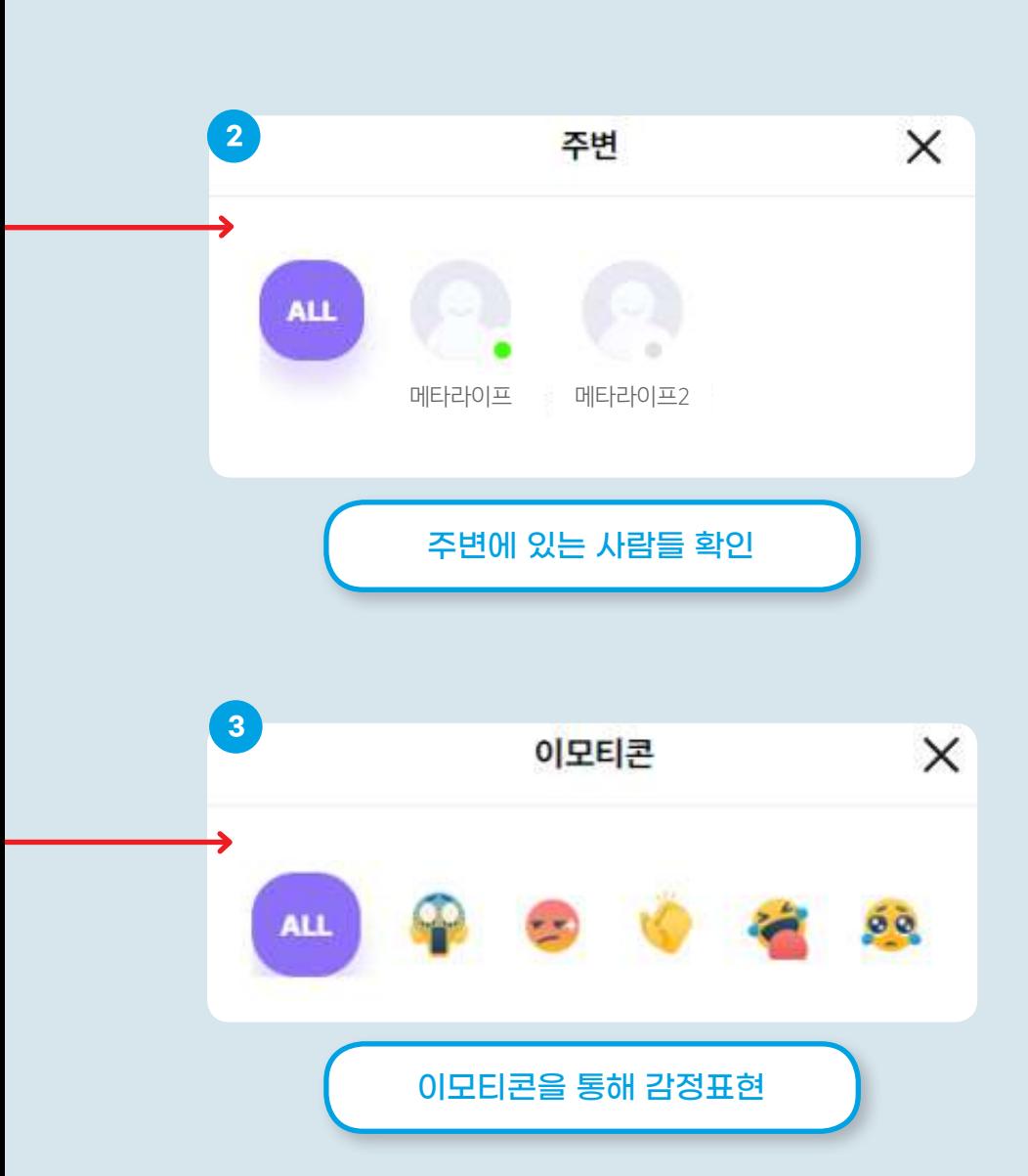

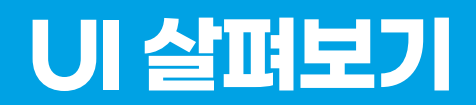

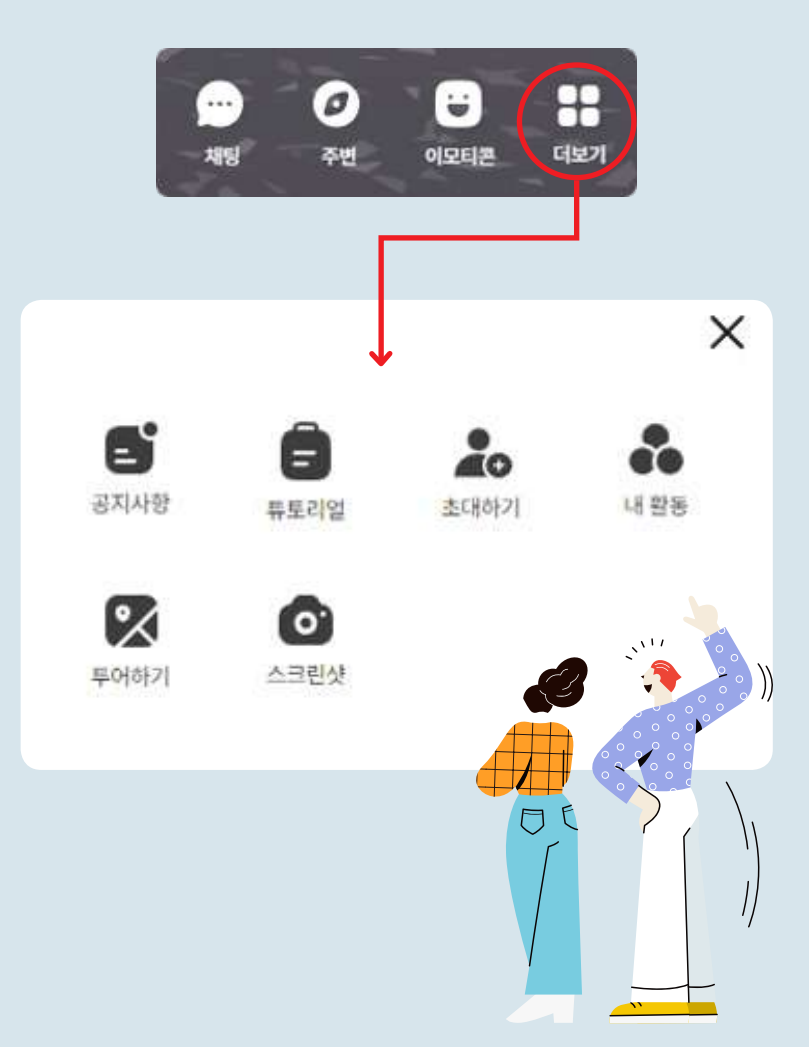

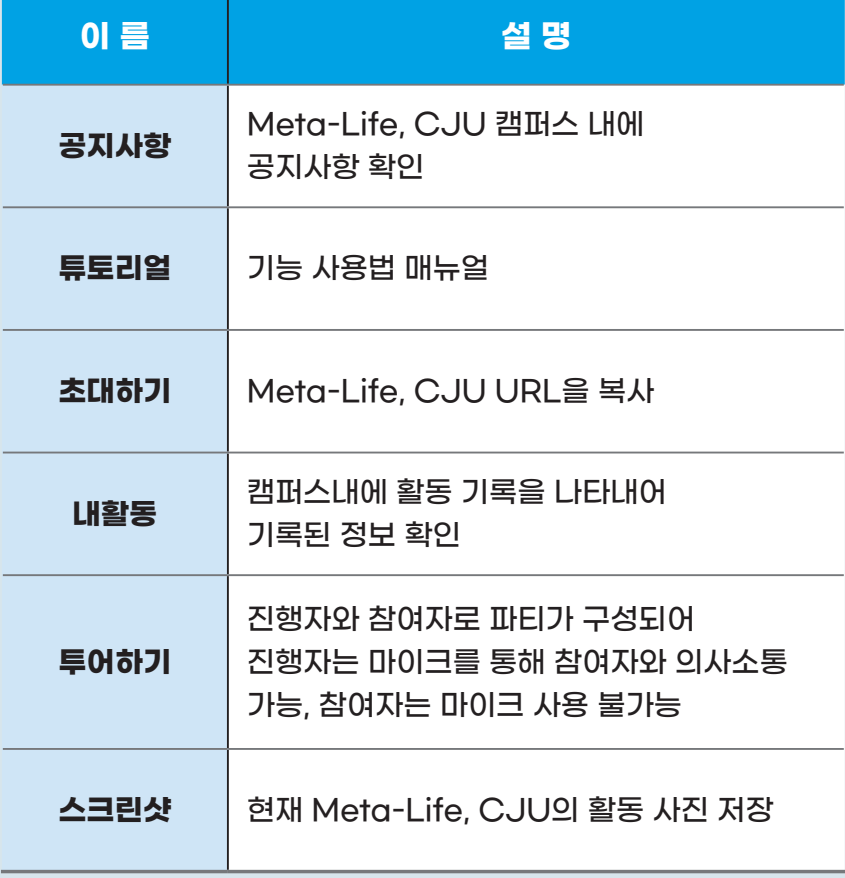

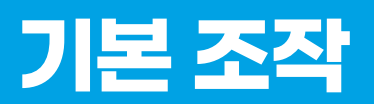

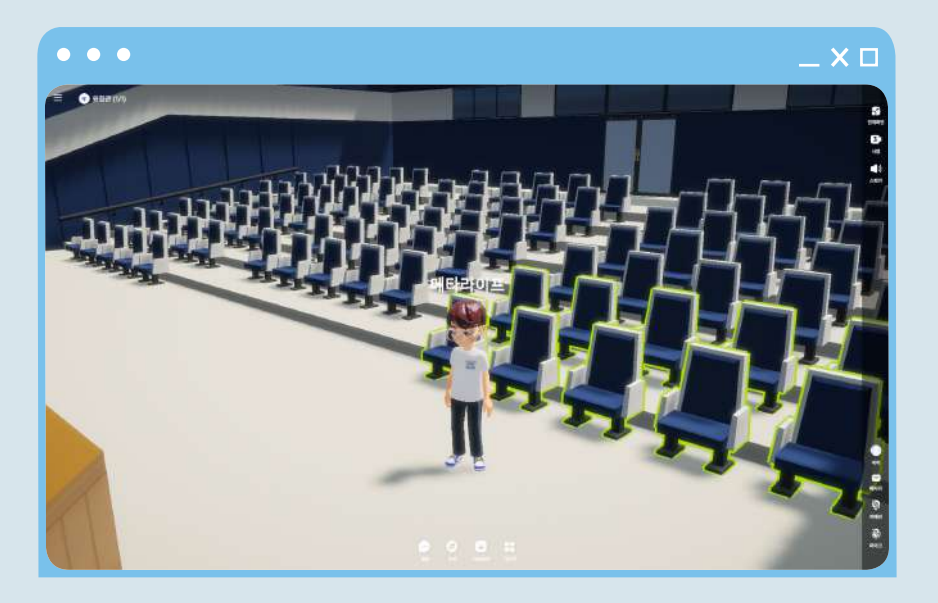

#### 일정 거리에 위치하면 상호작용 가능한 오브젝트에 초록색 테두리가 생김

**28 ·** Meta-Life, CJU

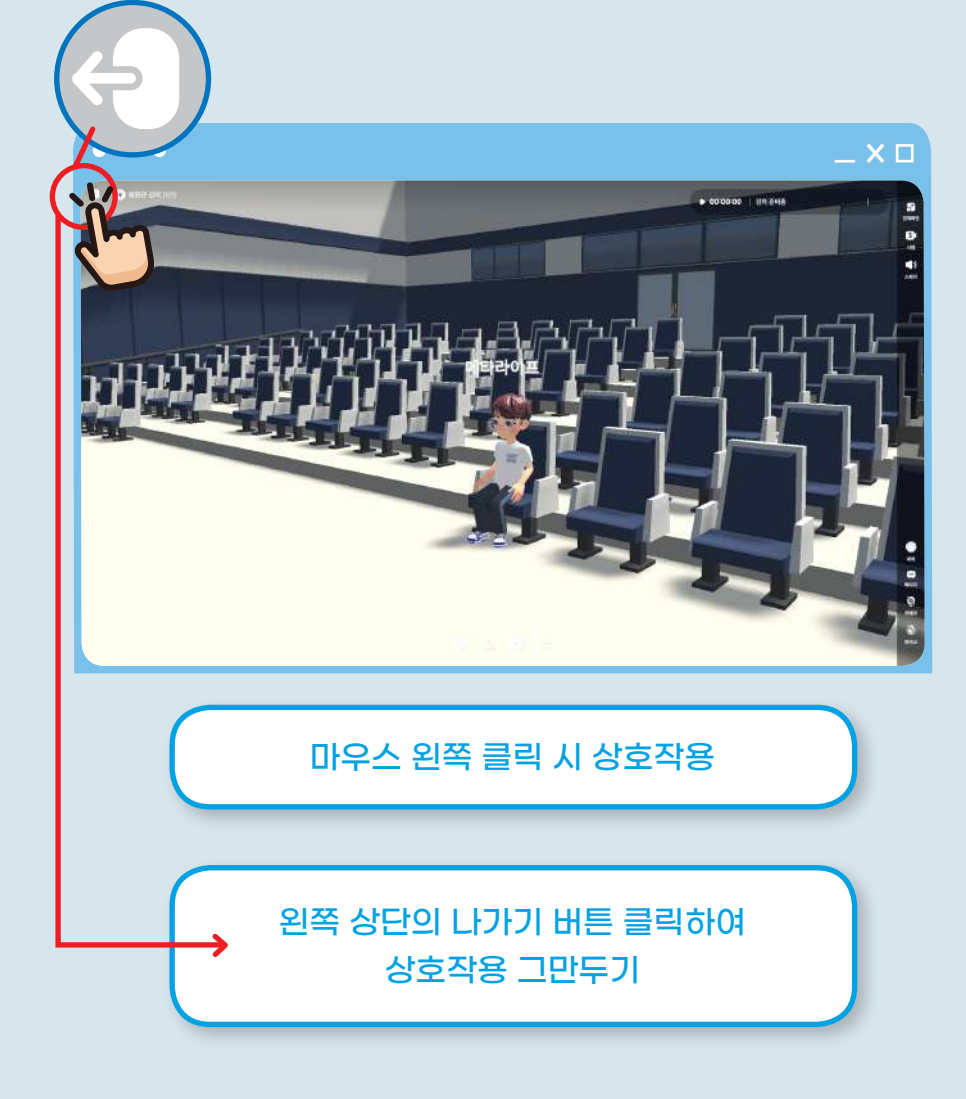

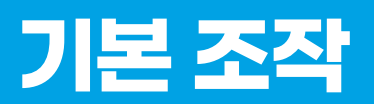

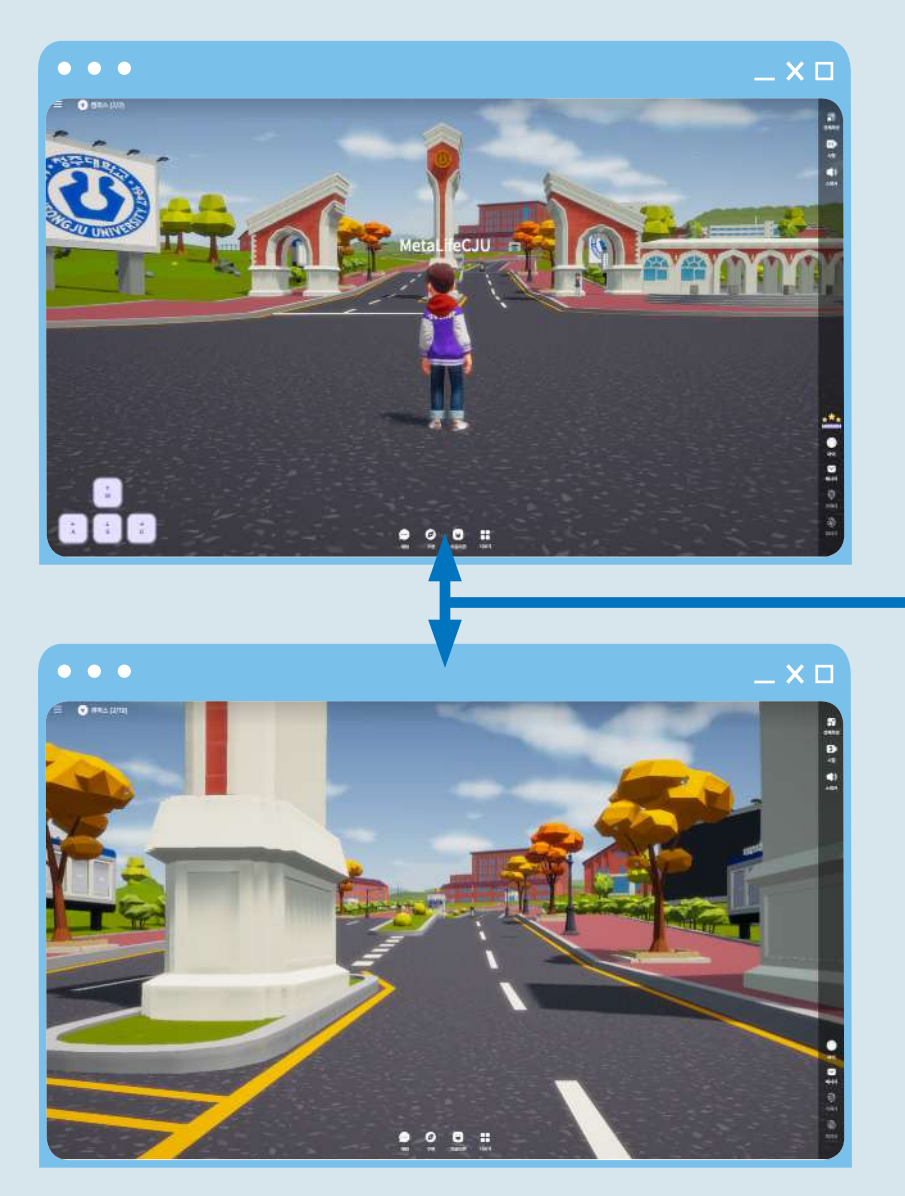

**30 ·** Meta-Life, CJU

교육혁신원 교수학습개발센터 **· 31**

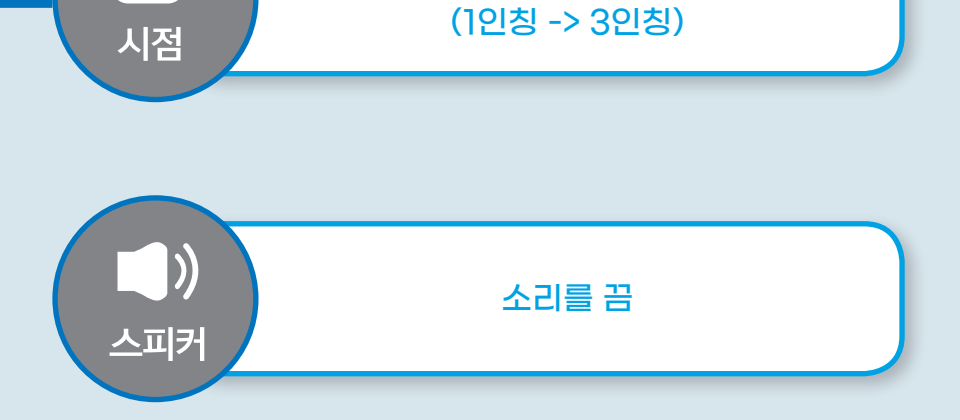

1/3

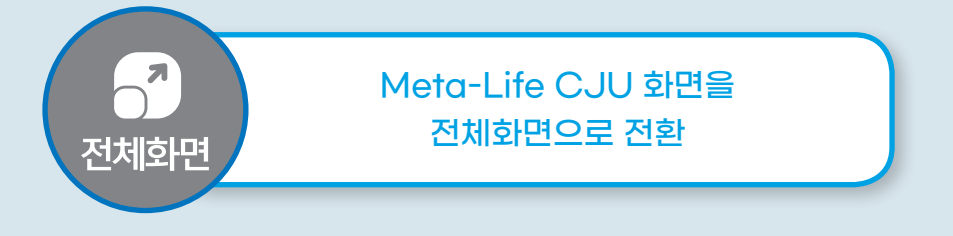

캐릭터 시점을 3인칭 -> 1인칭 으로 변경

# **기본 조작 [마이]**

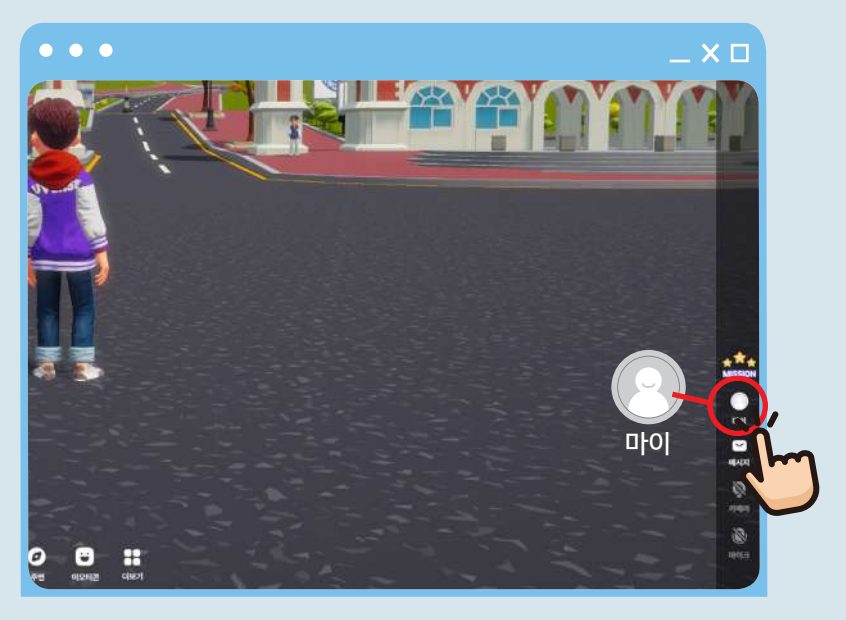

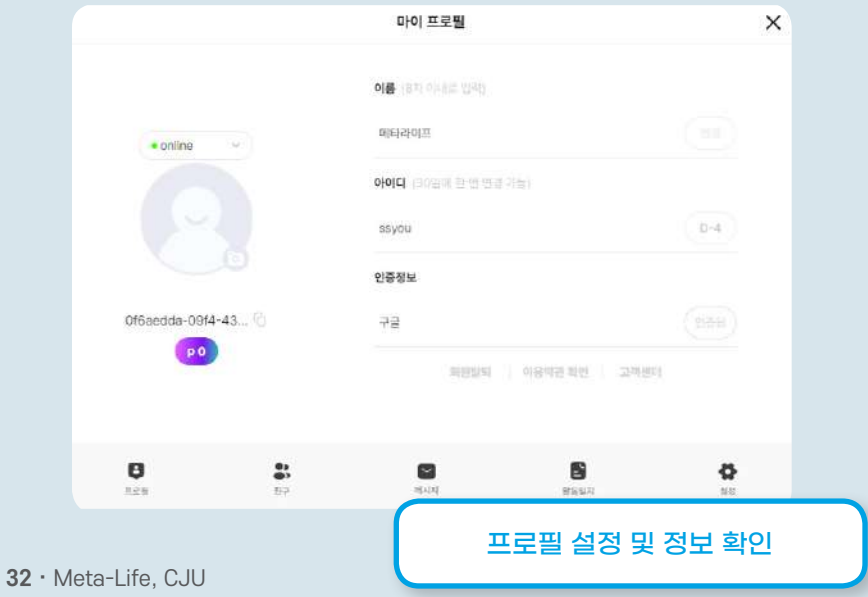

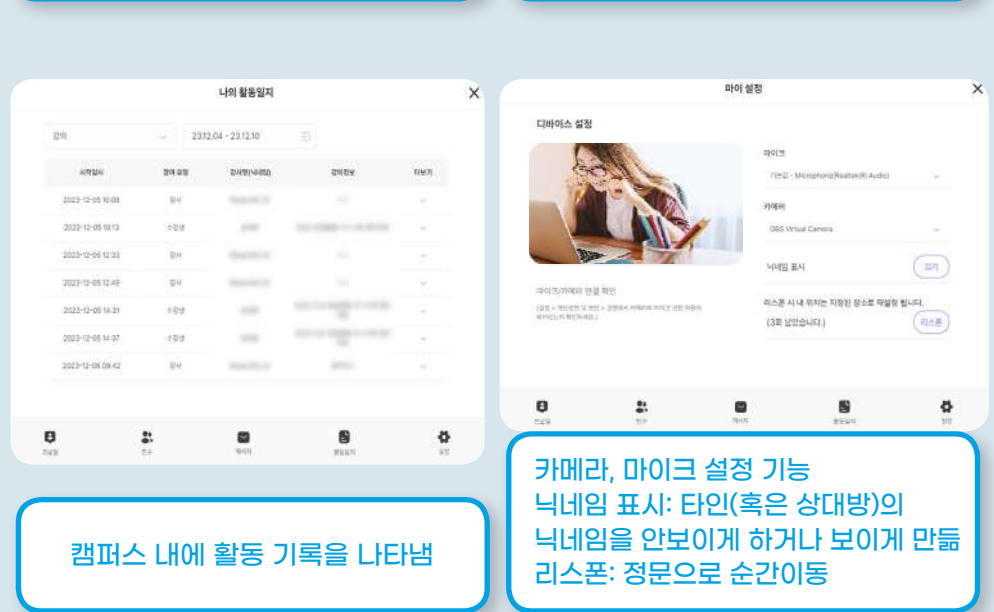

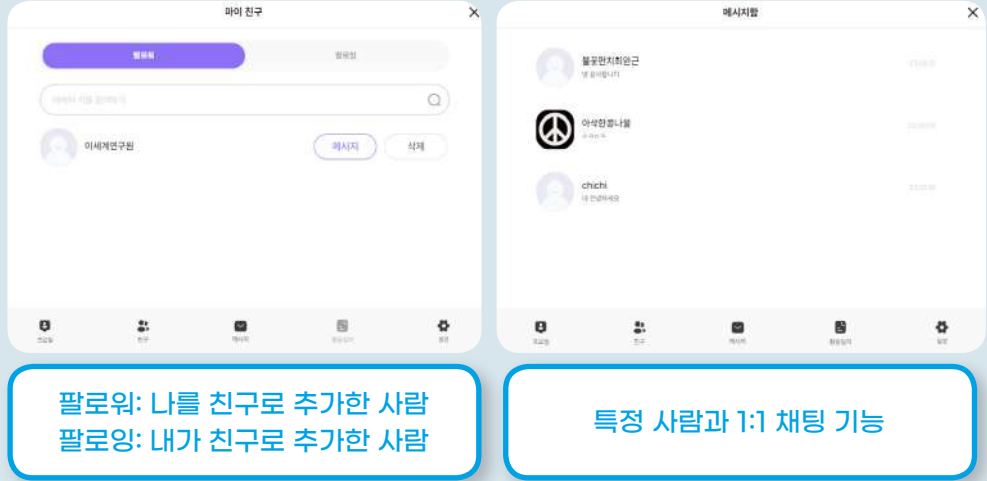

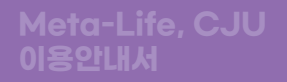

# **2.교원 권한 기능**

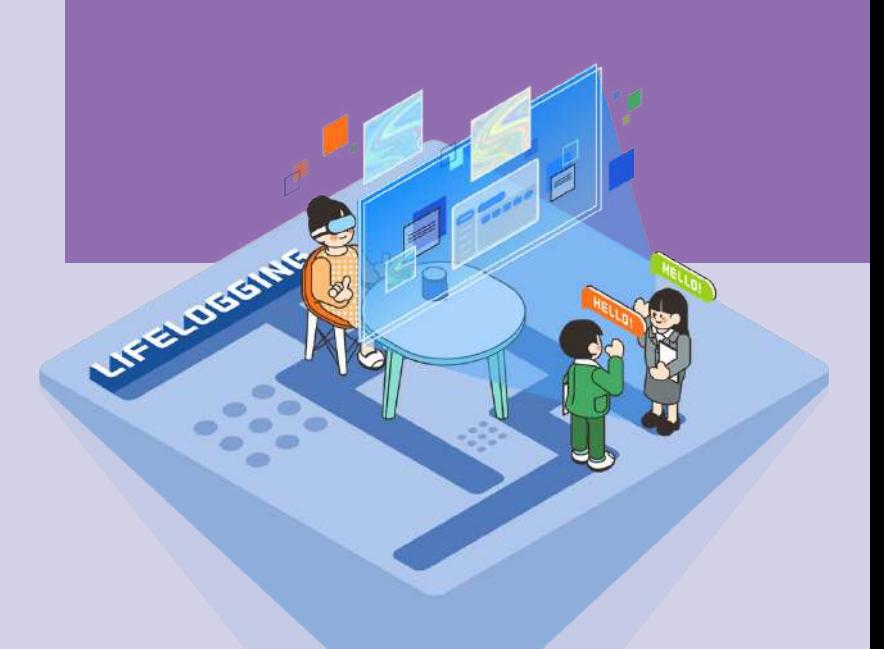

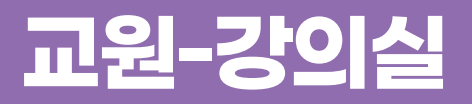

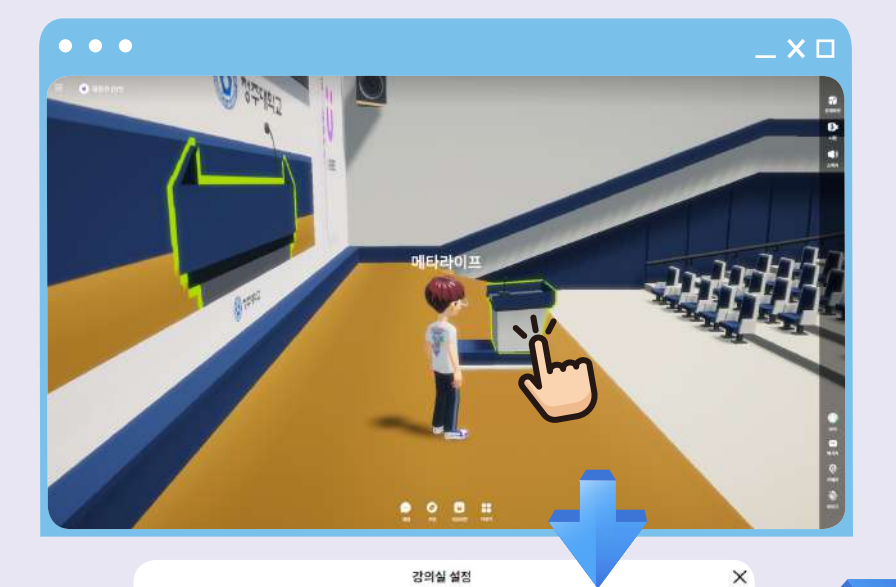

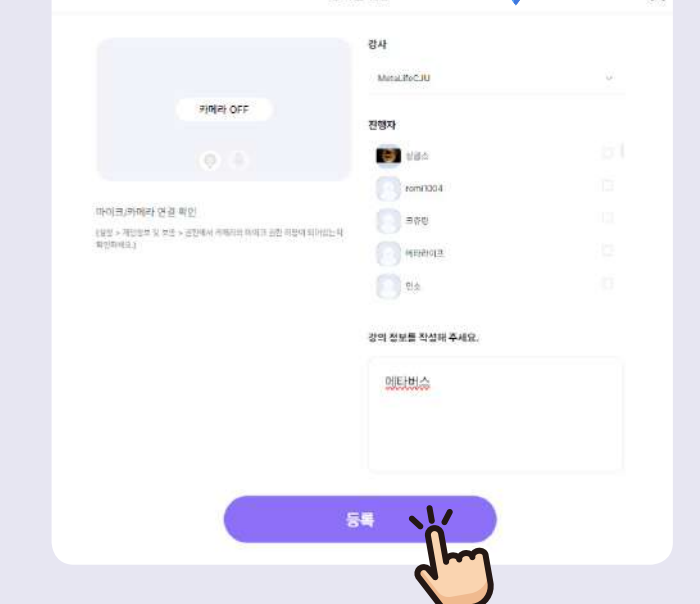

**36 ·** Meta-Life, CJU

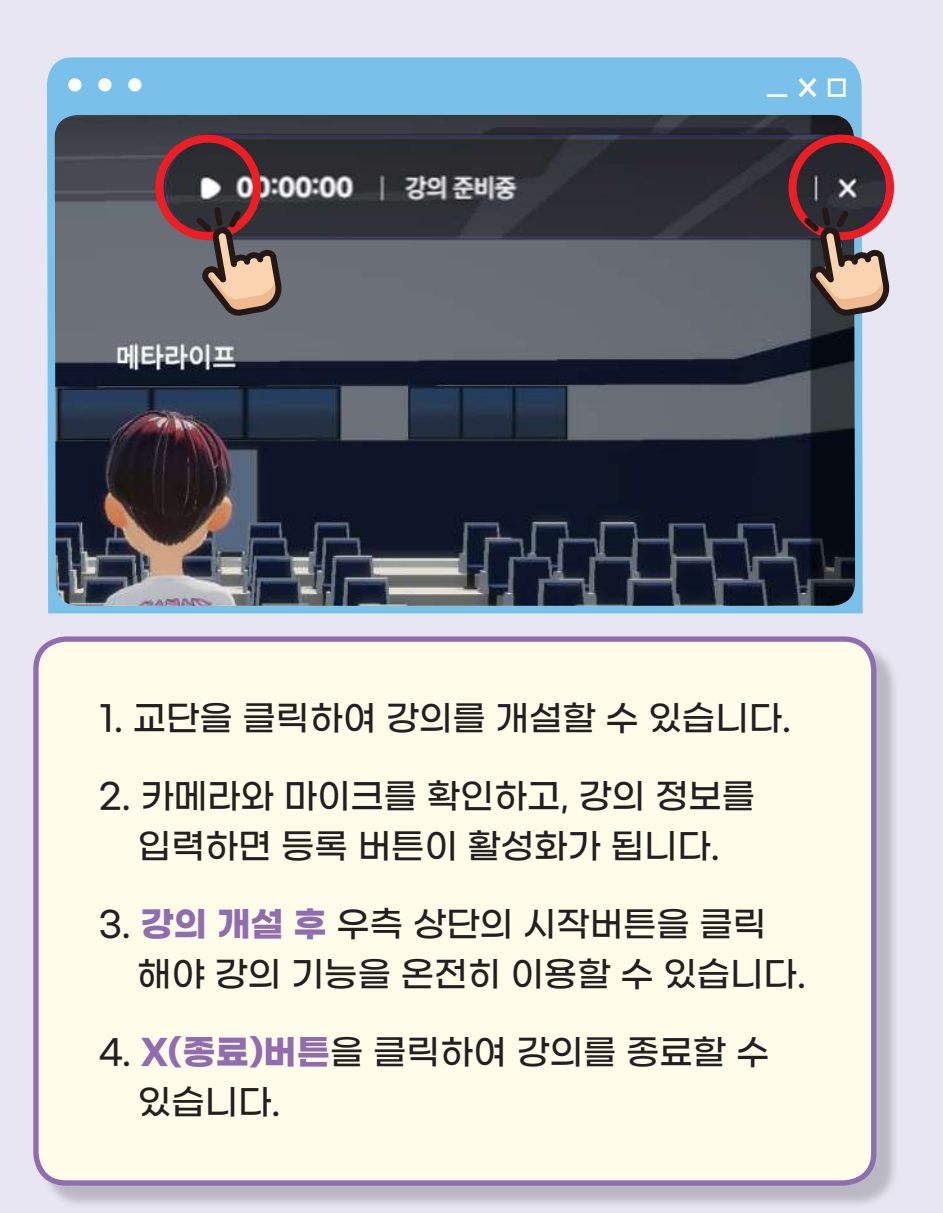

## **교원-강의실**

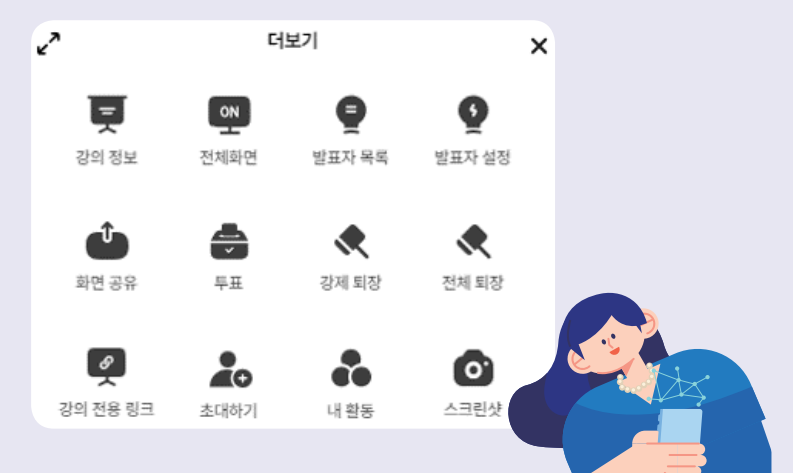

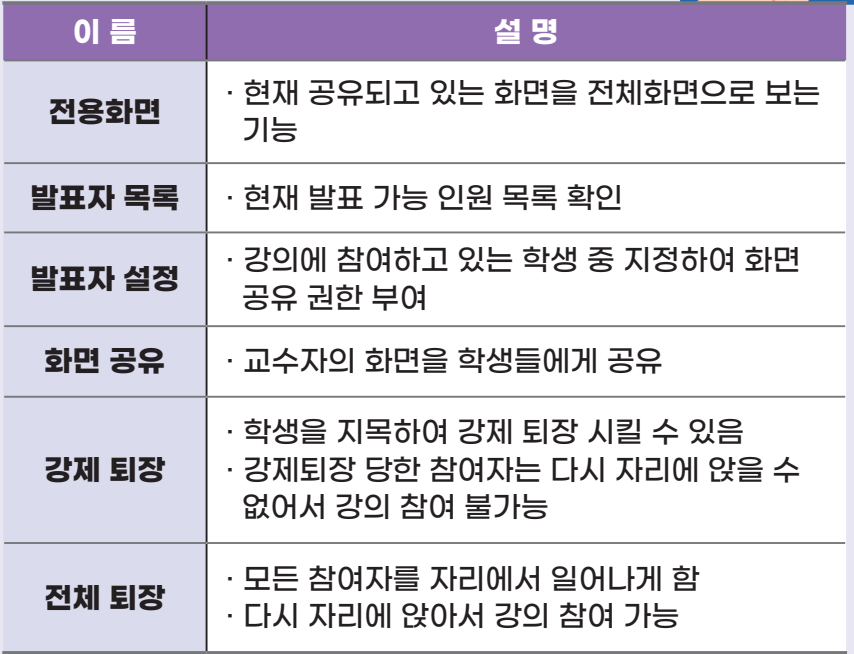

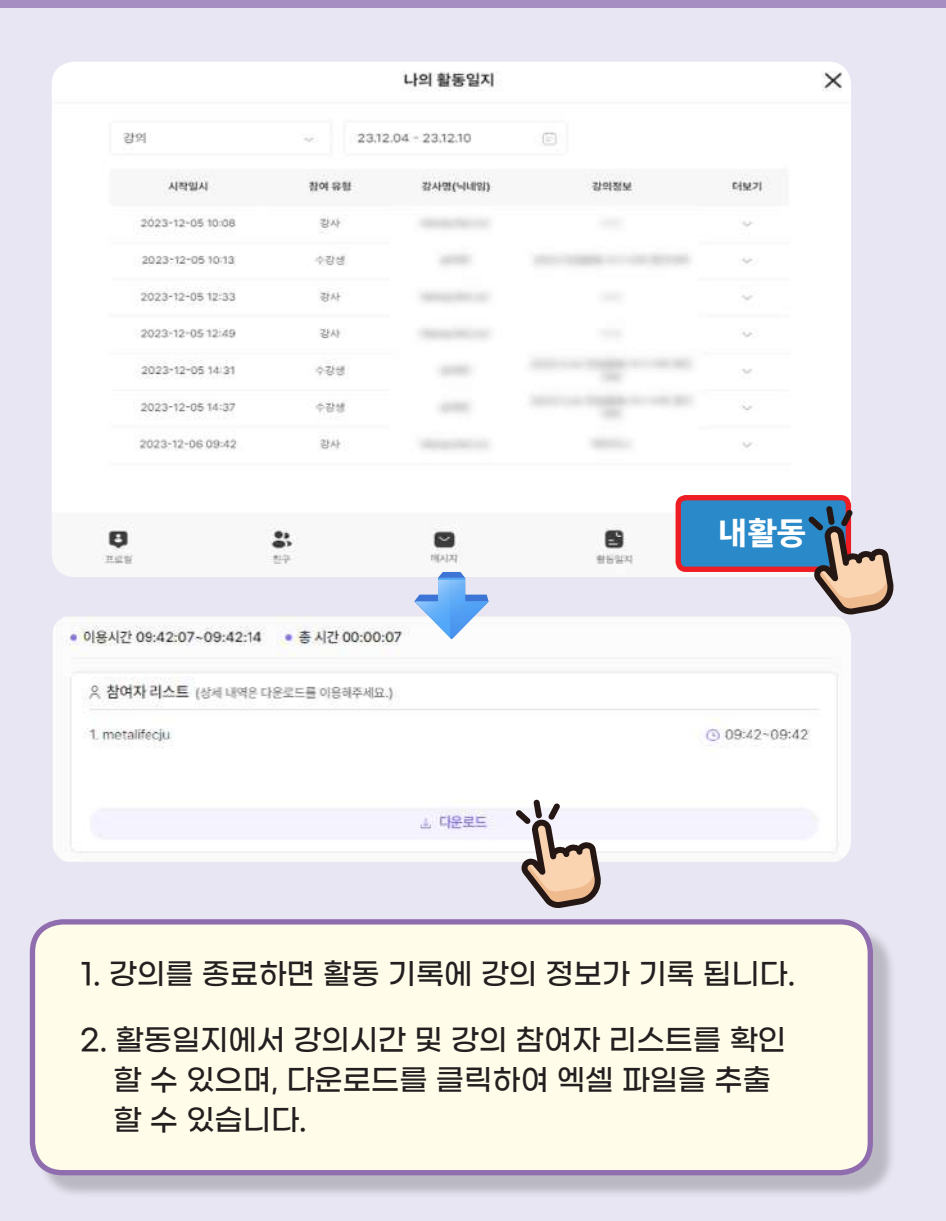

### **교원-상담센터**

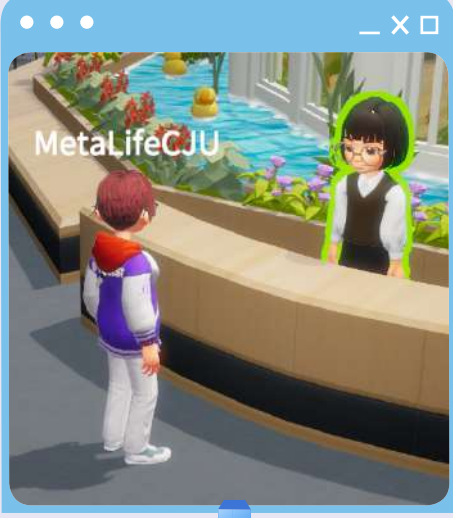

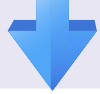

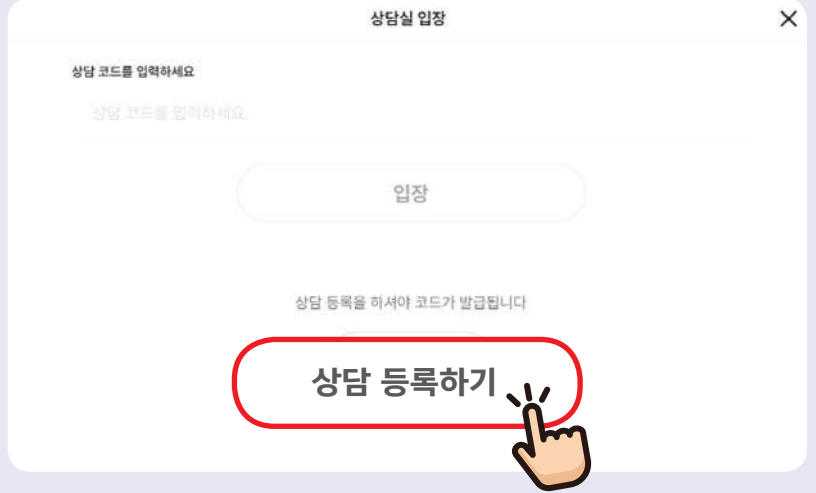

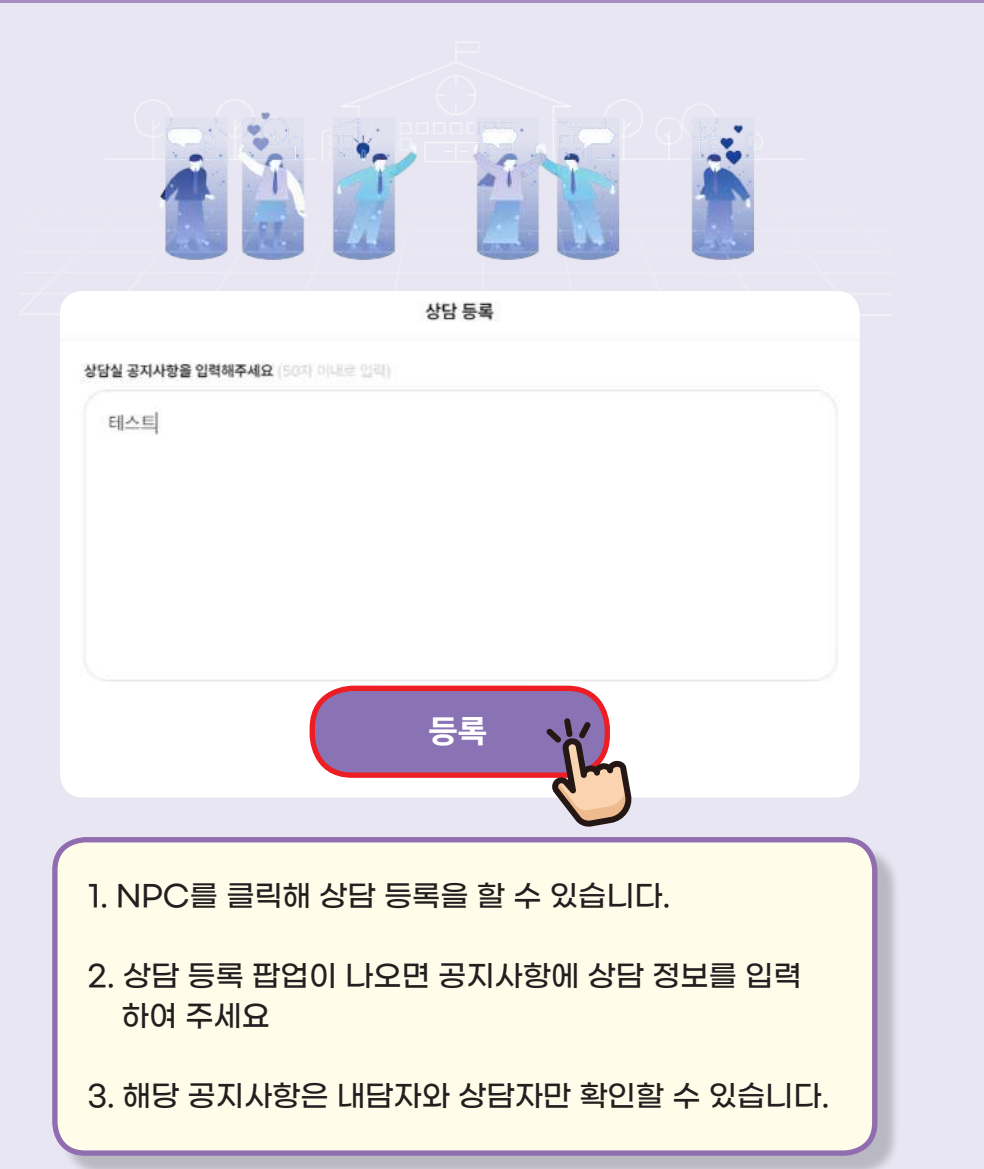

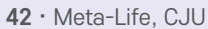

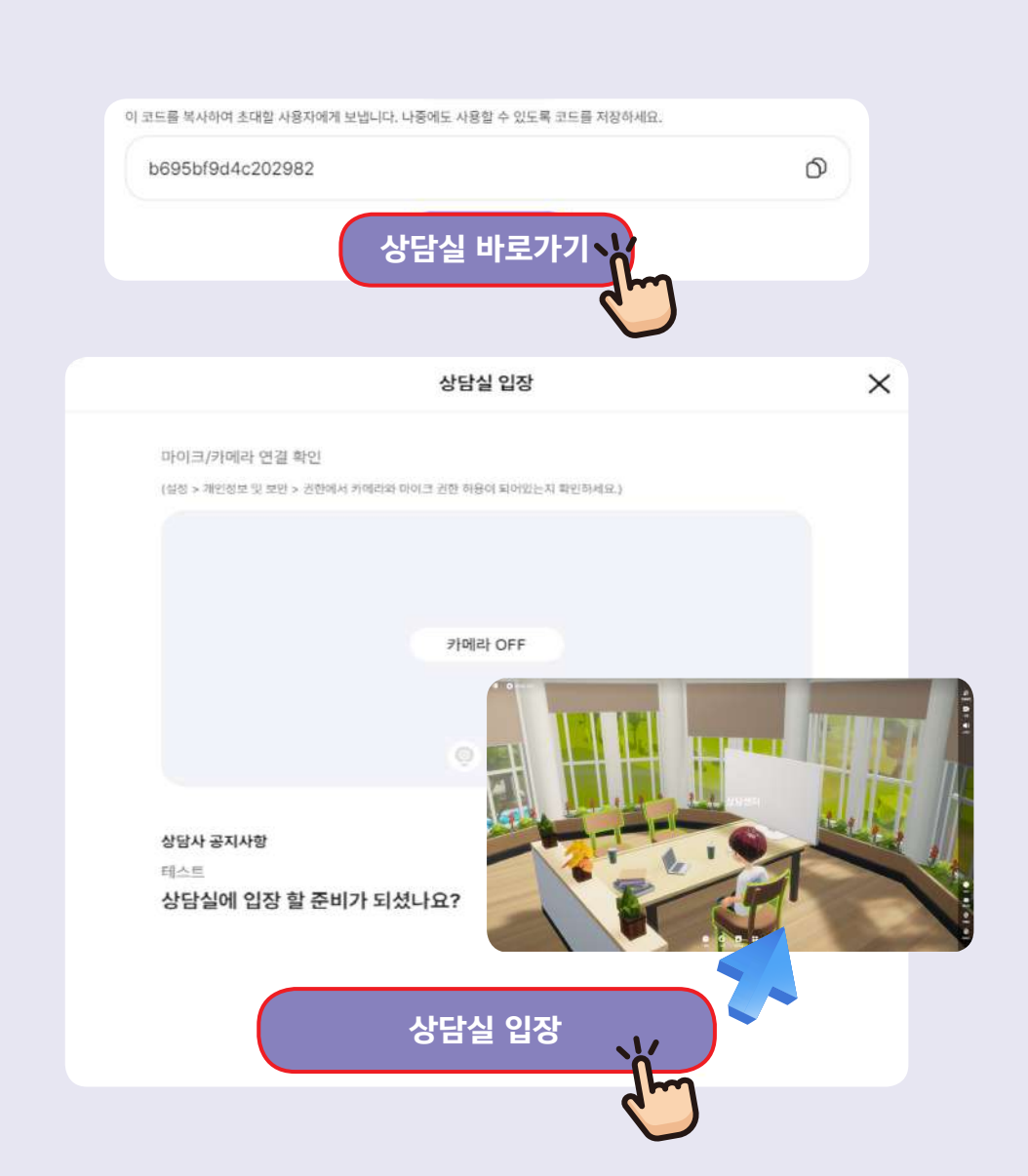

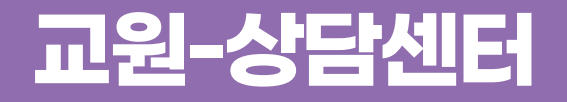

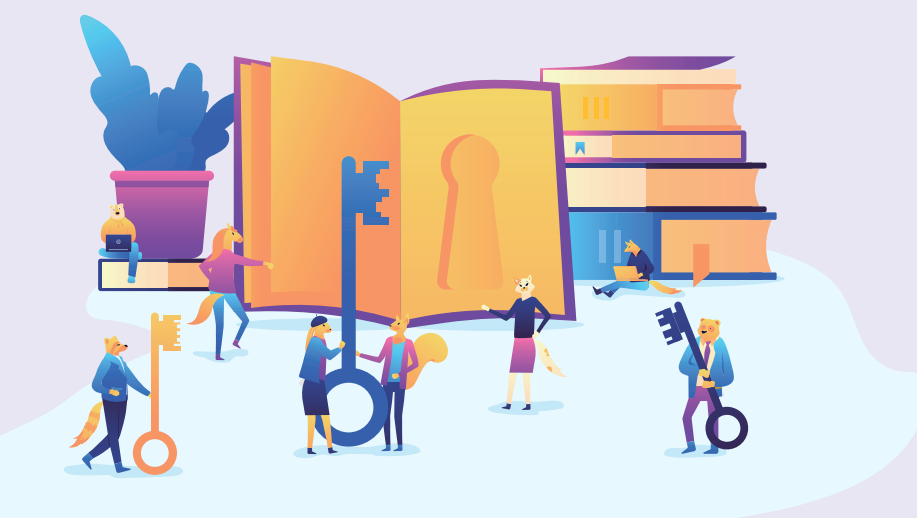

1. 공지사항 입력 후 등록을 클릭하면 상담실의 인스턴스 코드가 생성됩니다.

2. 인스턴스 코드는 예약한 내담자에게 공유해야 상담실로 들어올 수 있습니다.

## **교원-상담센터**

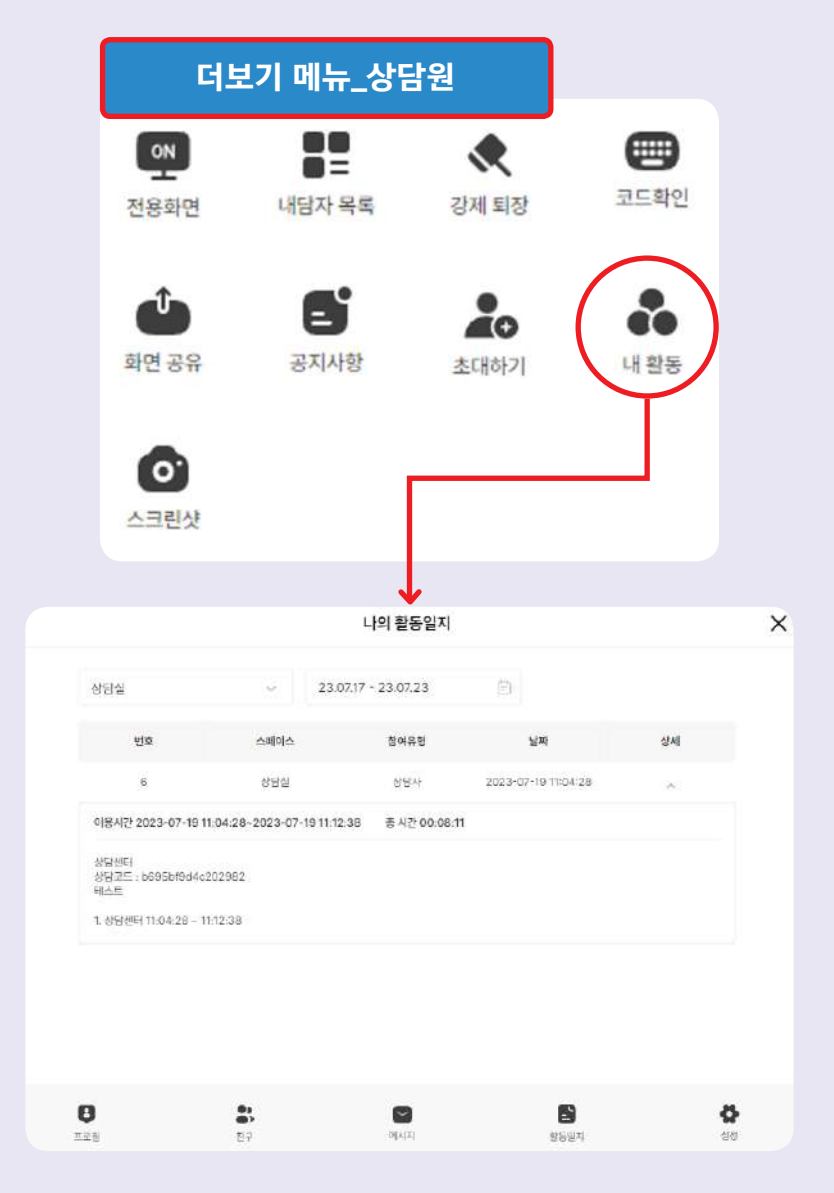

**44 ·** Meta-Life, CJU

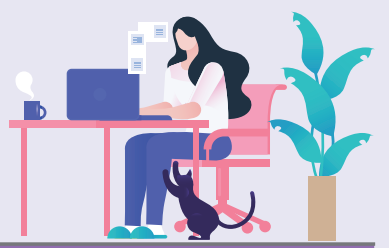

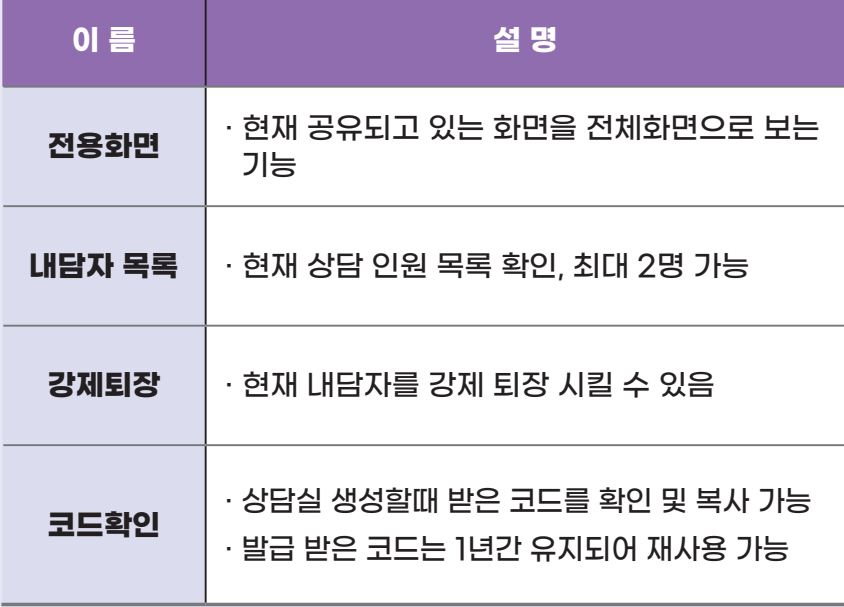

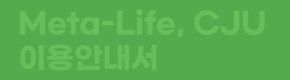

# **3.학생 권한 기능**

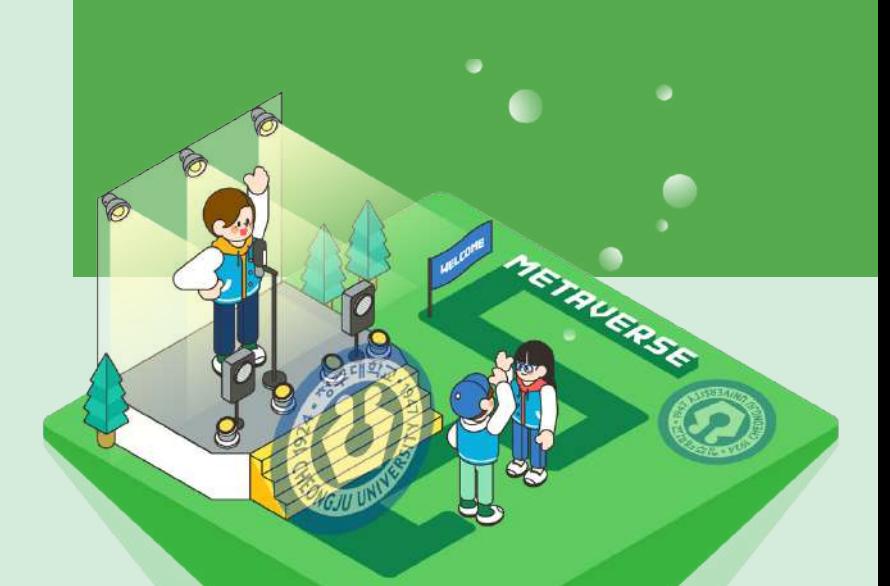

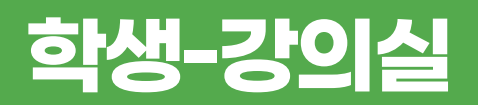

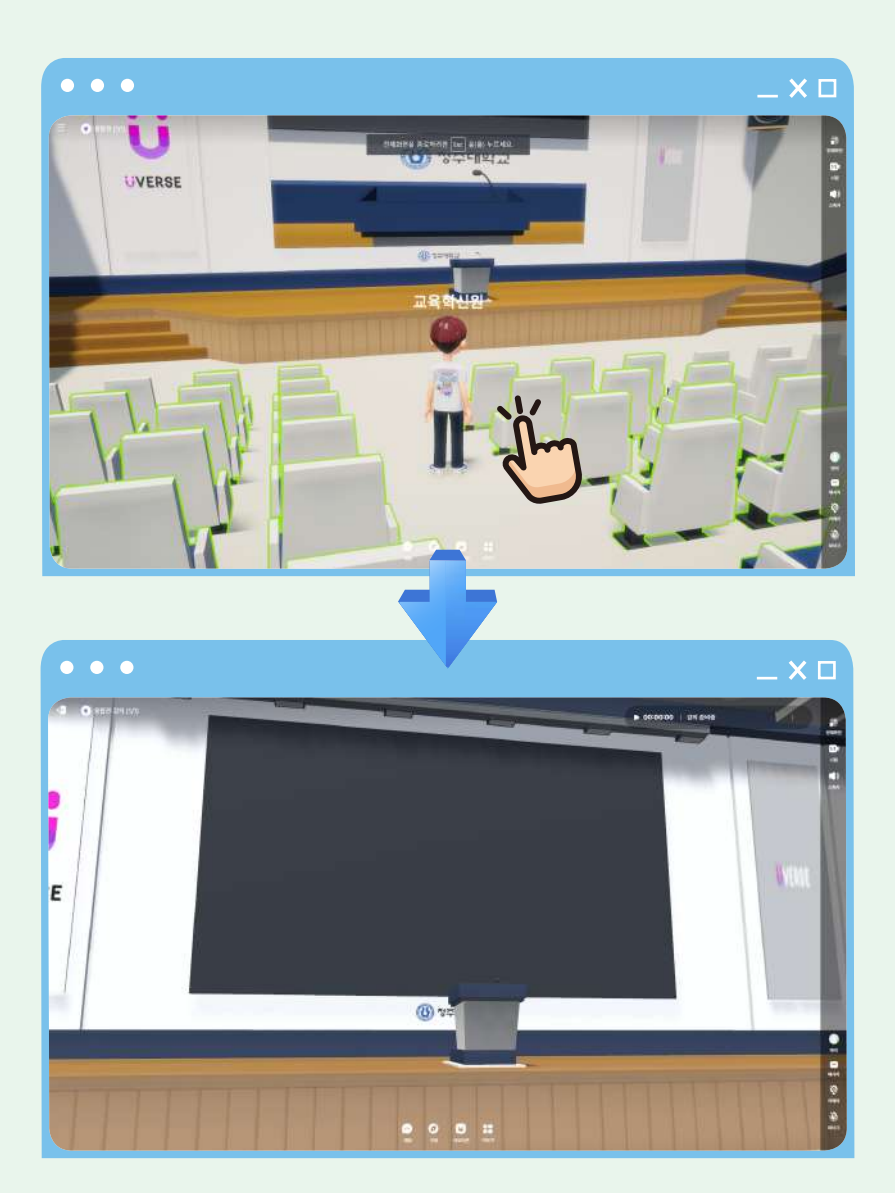

**48 ·** Meta-Life, CJU

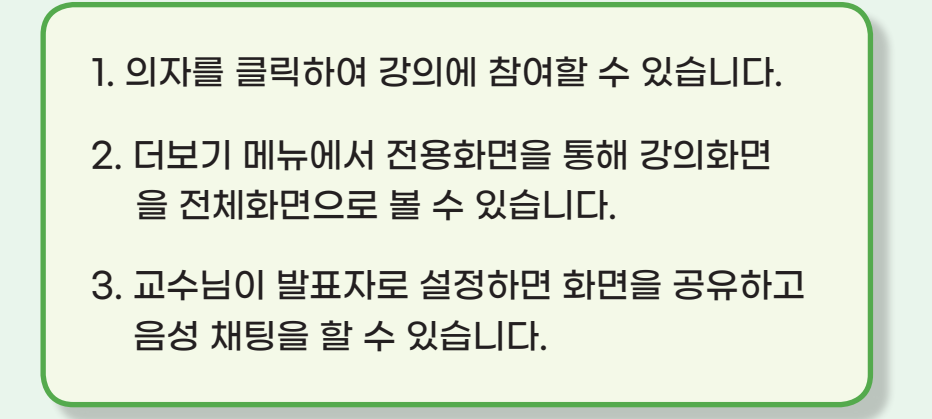

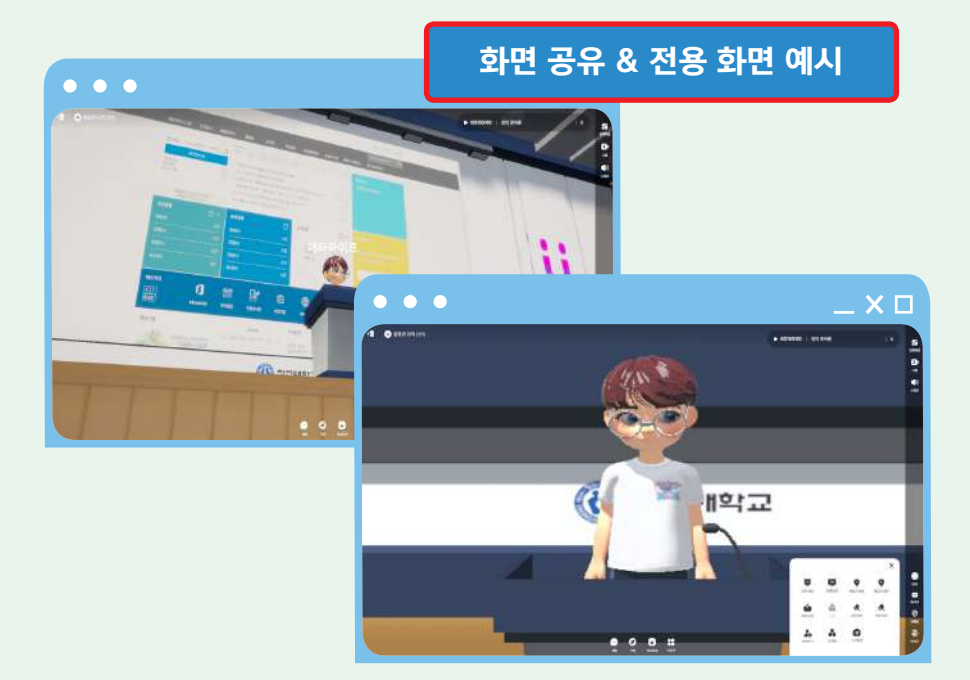

교육혁신원 교수학습개발센터 **· 49**

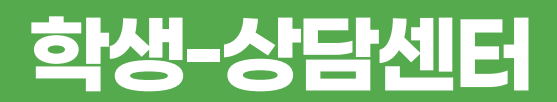

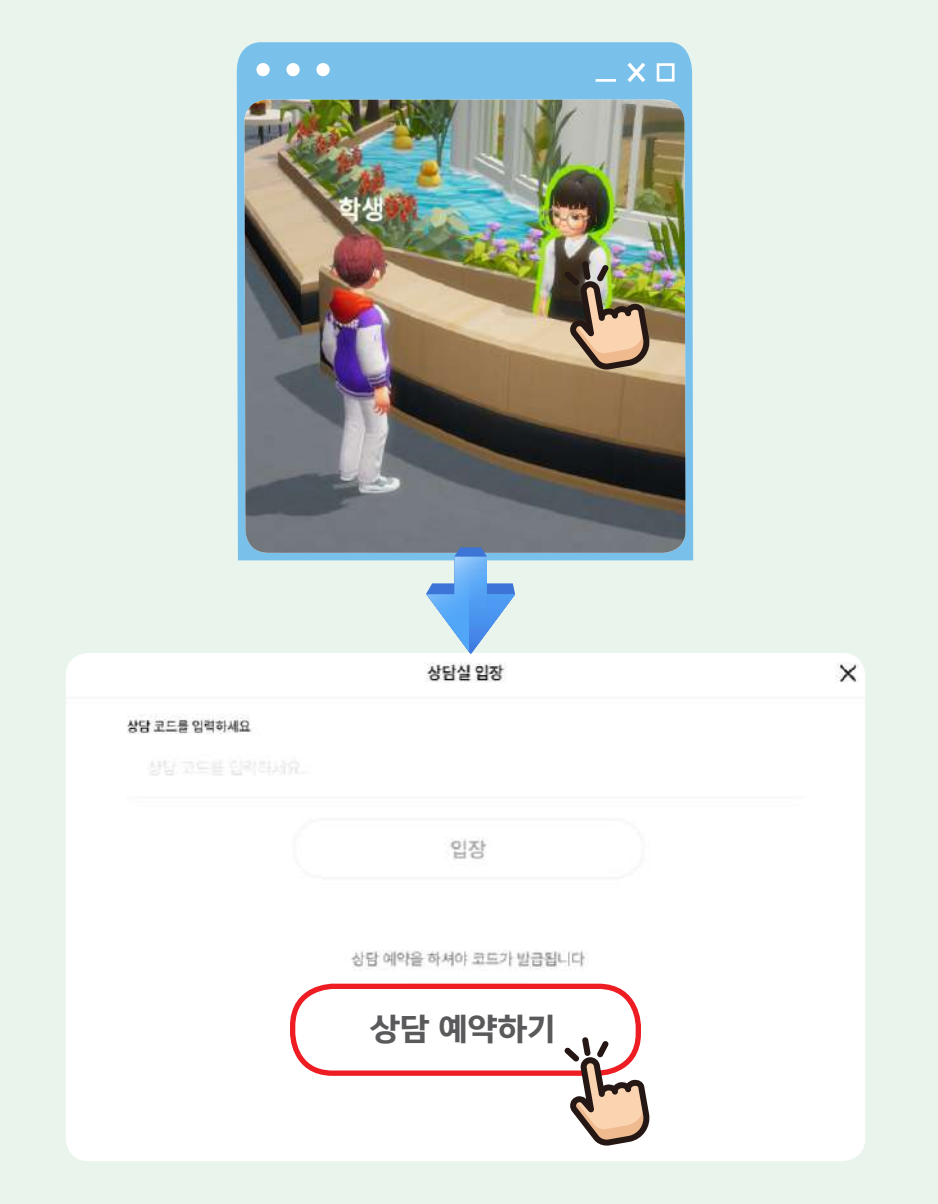

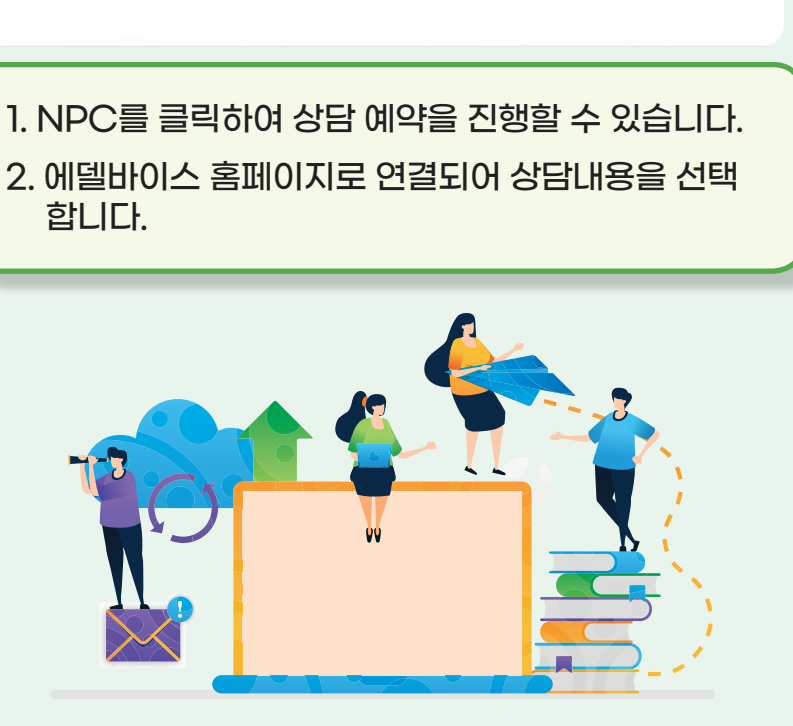

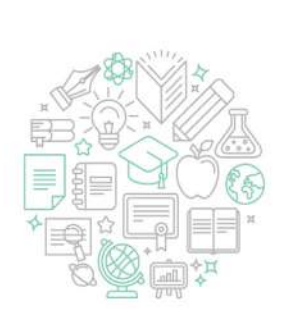

나의 고민은 ख .. 이다

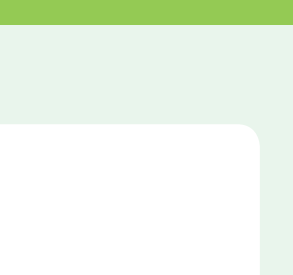

## **학생-상담센터**

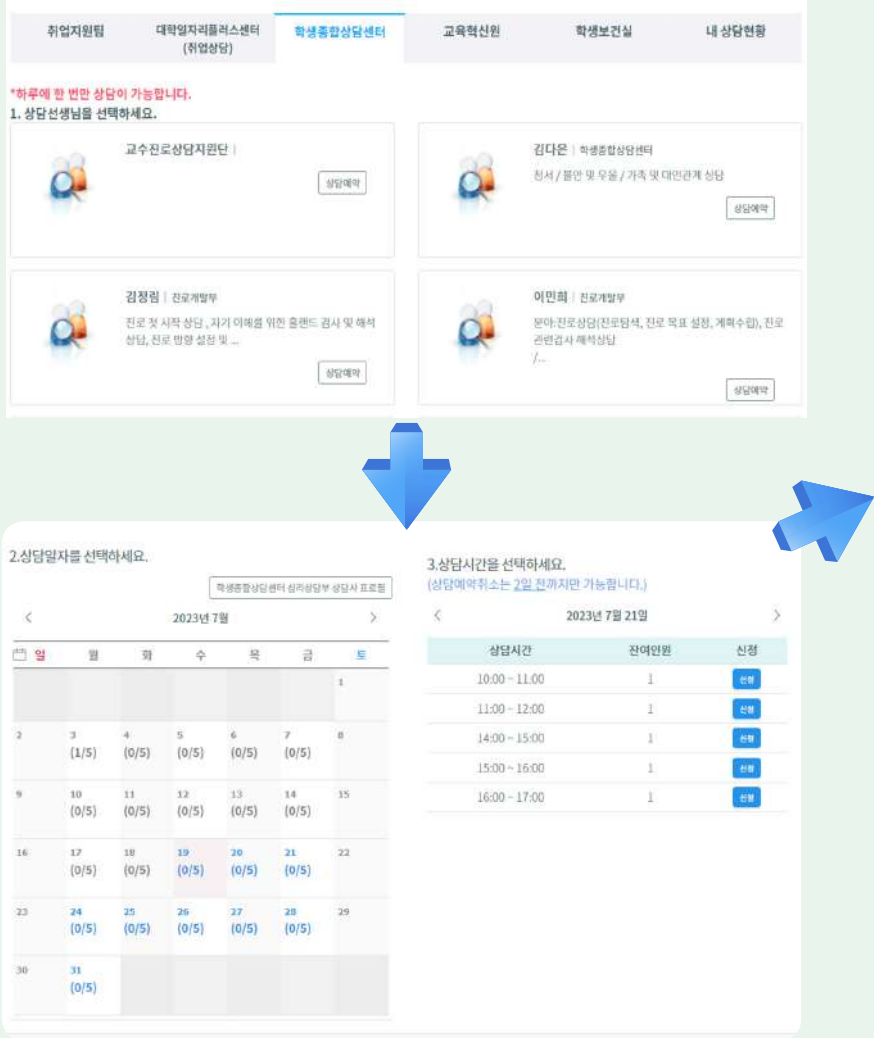

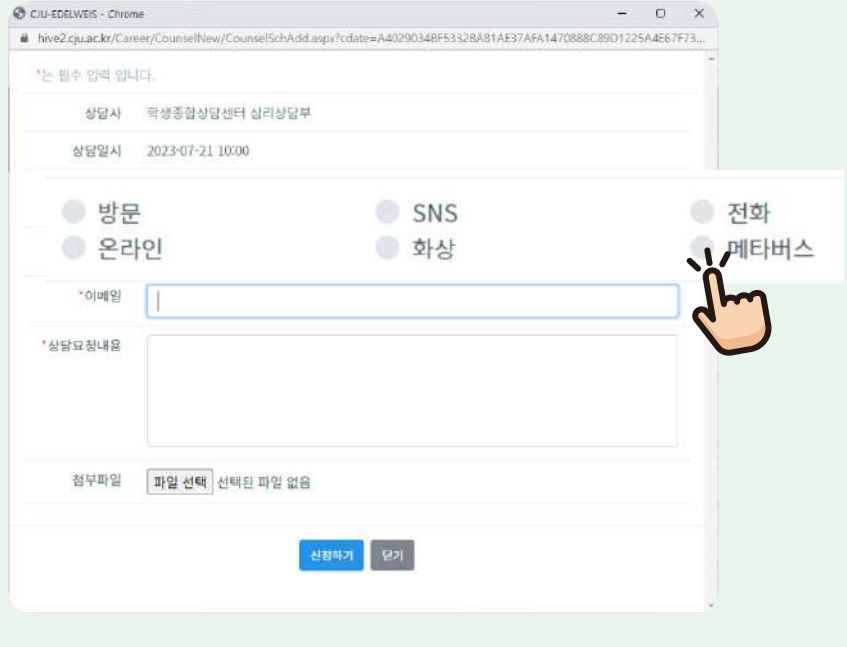

- 1. 상담원, 날짜, 시간을 선택합니다.
- 2. 상담 형태를 '메타버스'를 클릭하여 신청하면 상담 예약이 완료됩니다.
- 3. 추 후 상담원에게 상담실 코드를 받아 예약한 상담실에 입장하여 상담을 진행할 수 있습니다.

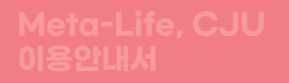

## **4.공통 기능**

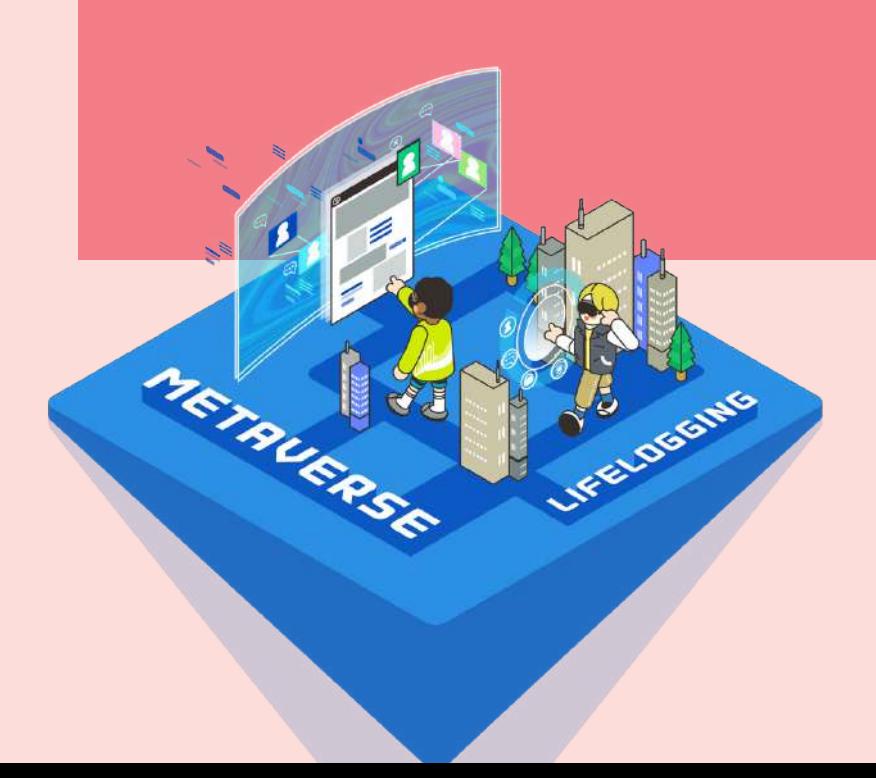

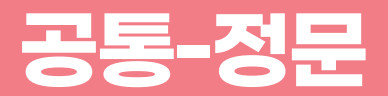

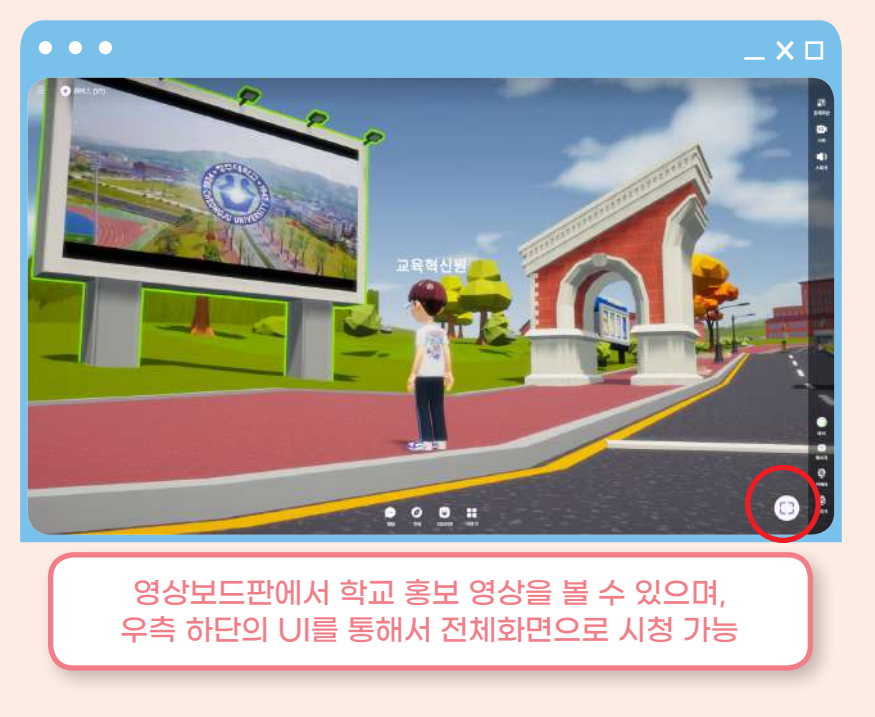

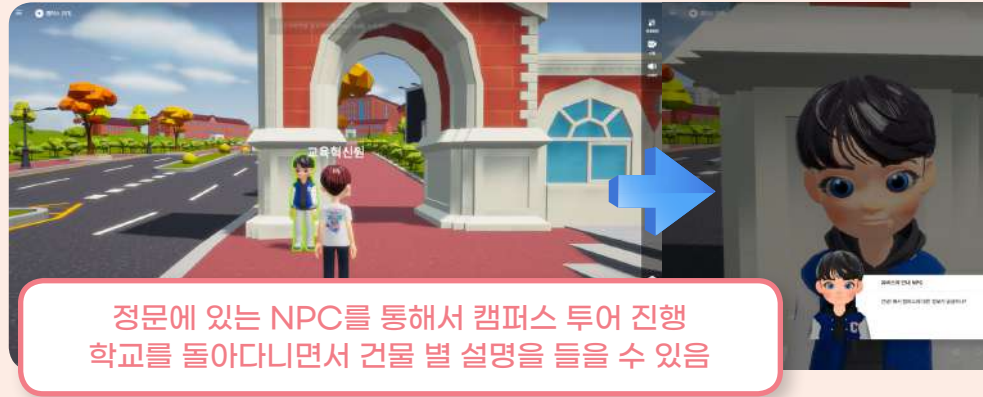

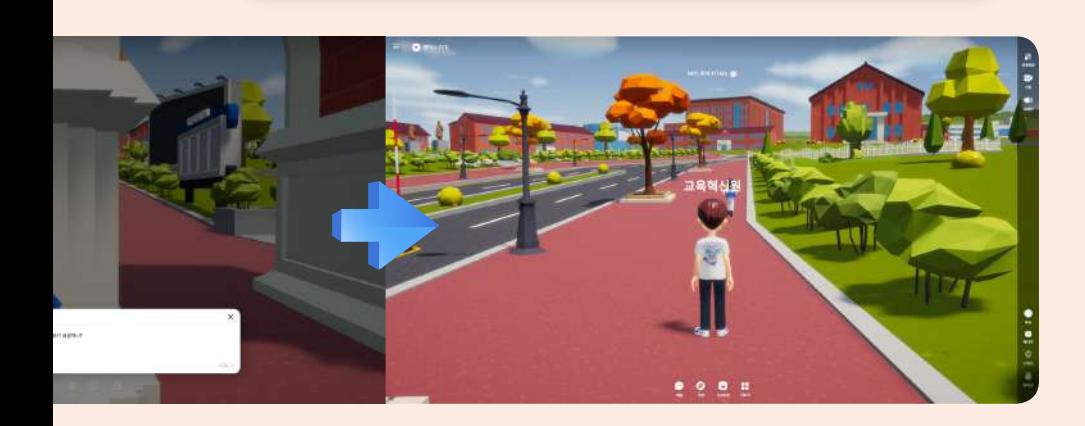

#### 총 3개의 게시판이 구비되어 각종 정보 및 홍보물 확인

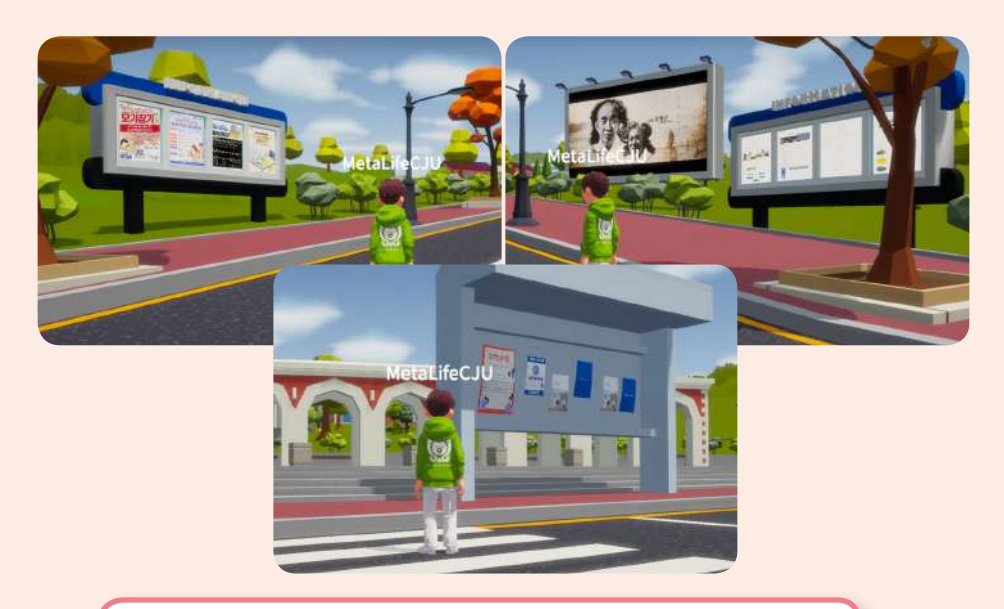

### **공통-금융센터(포인트상점)**

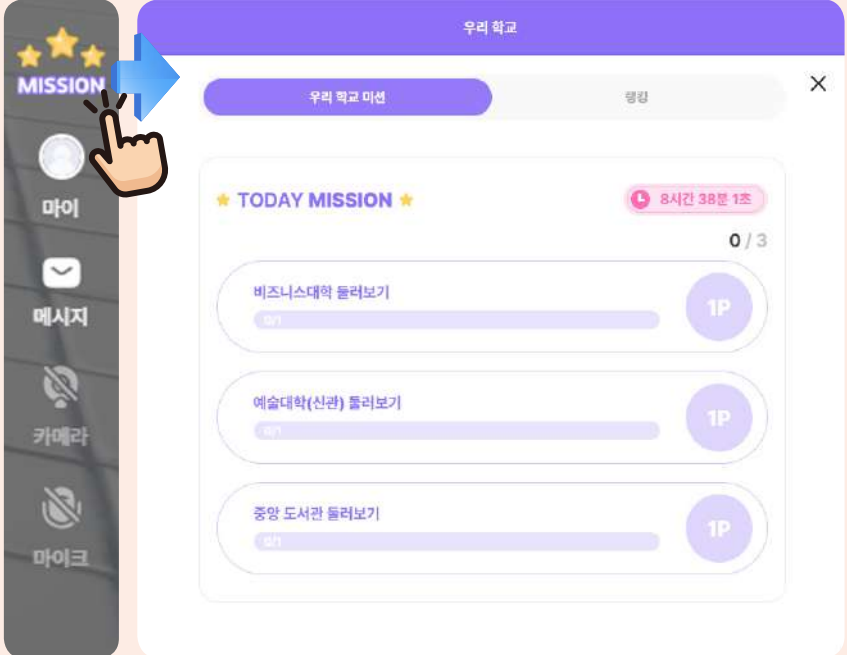

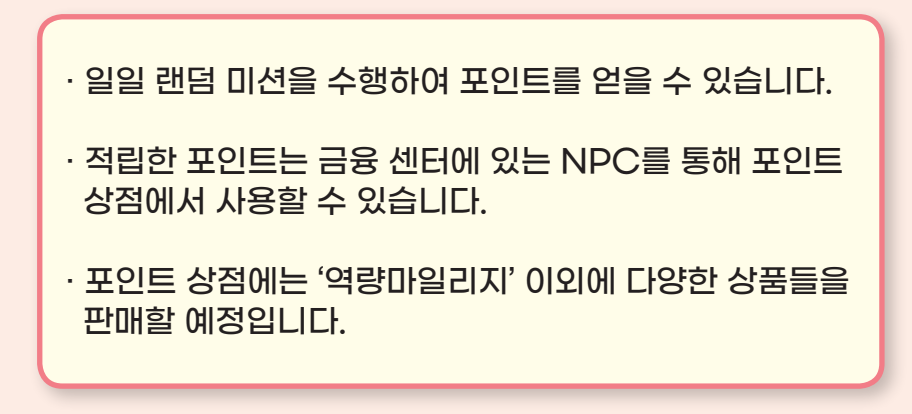

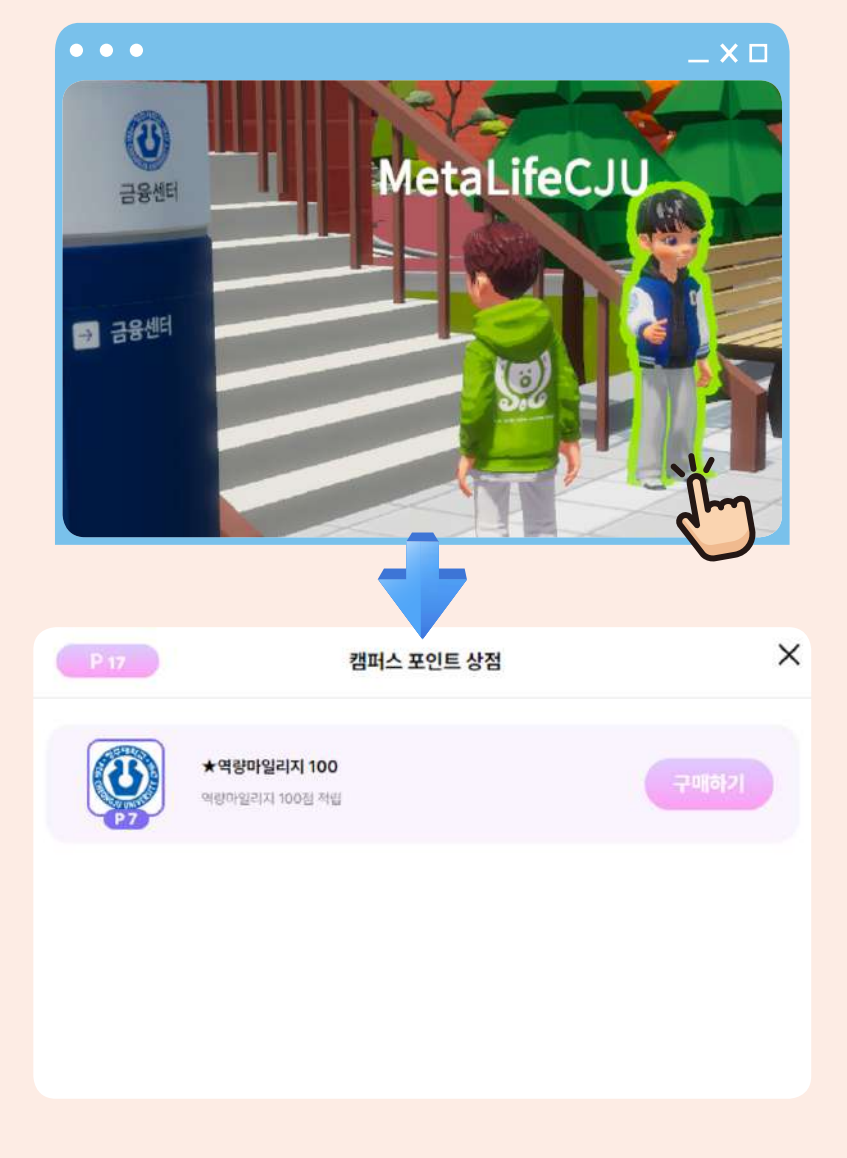

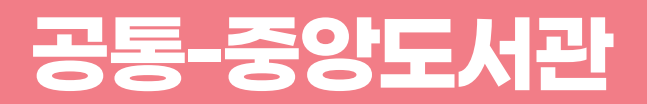

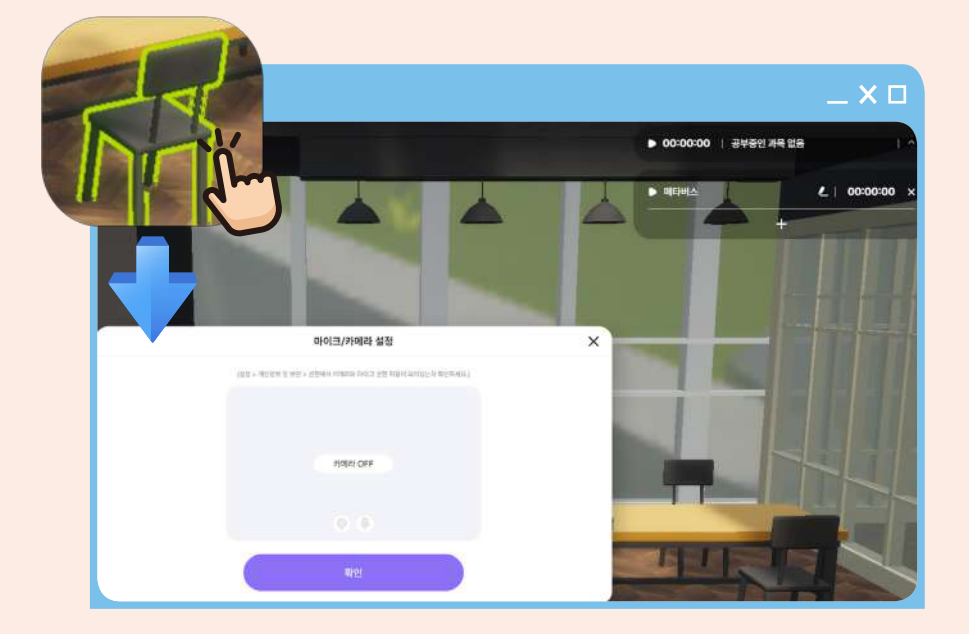

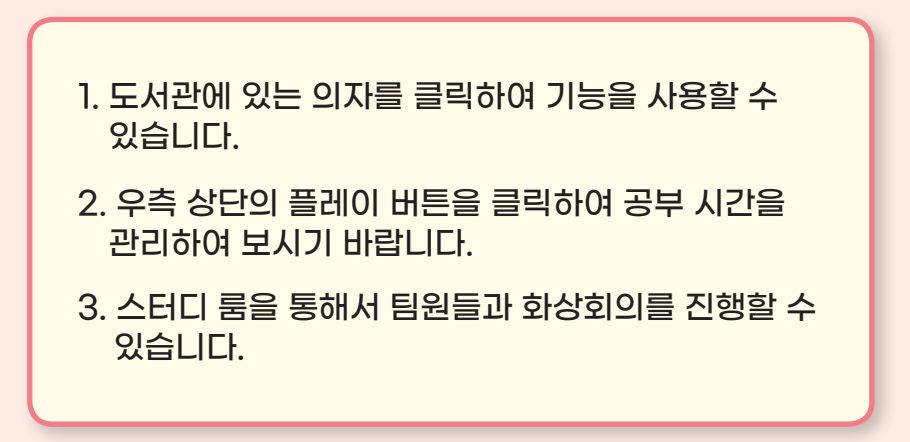

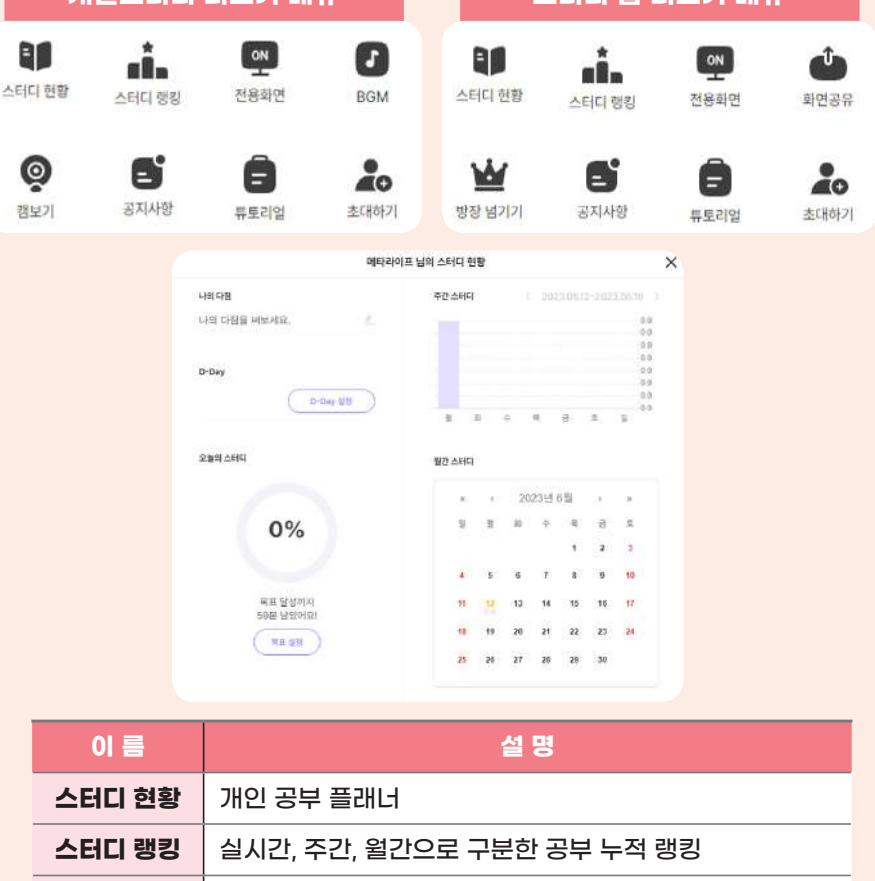

**BGM** 클래식, ASMR 2종류의 음악을 들을 수 있음

**방장 넘기기** 같이 있는 유저 중 지목하여 권한을 넘김

**화면공유** 같은 스터디 룸에 위치한 학생에게 자신의화면 공유

**캠보기** 카메라 화면 확인 기능

**개인스터디 더보기 메뉴 스터디 룸 더보기 메뉴**

### **공통-만남의광장(버스킹)**

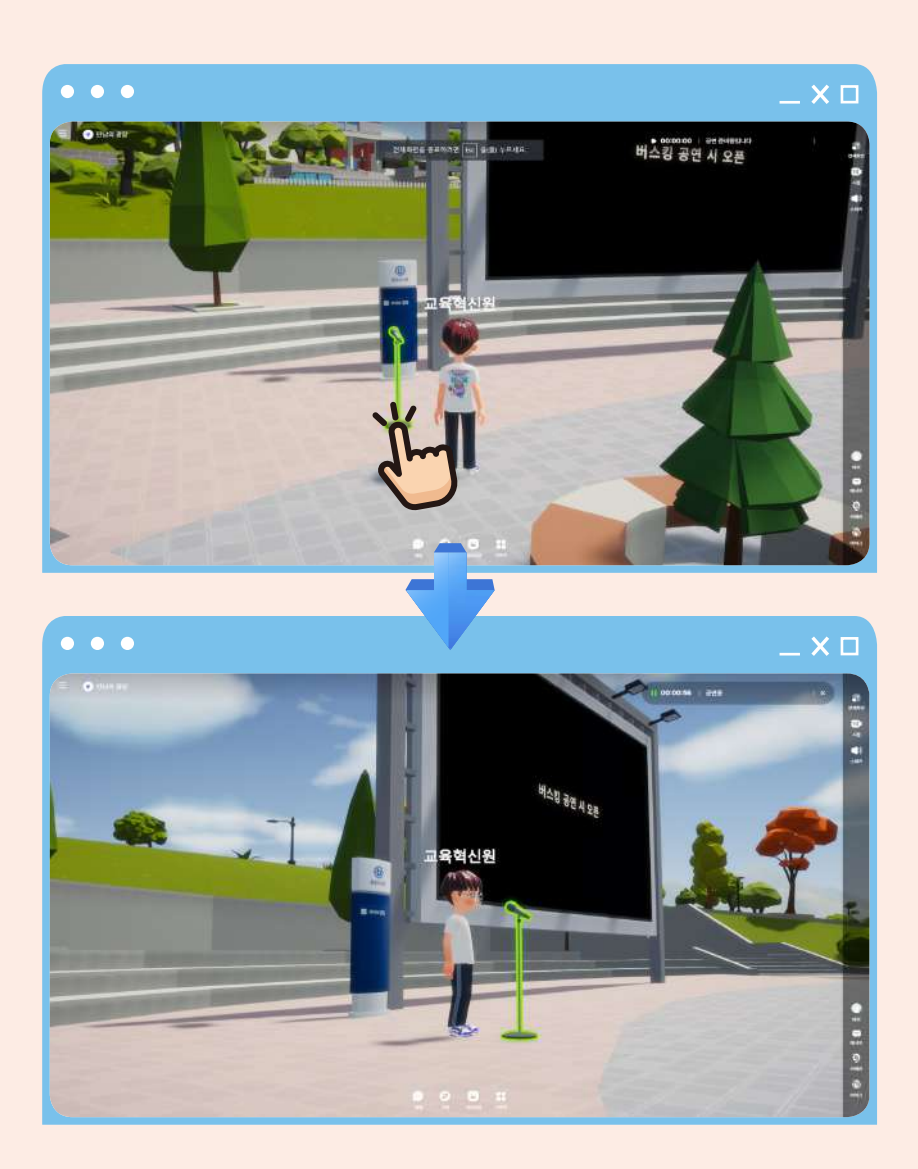

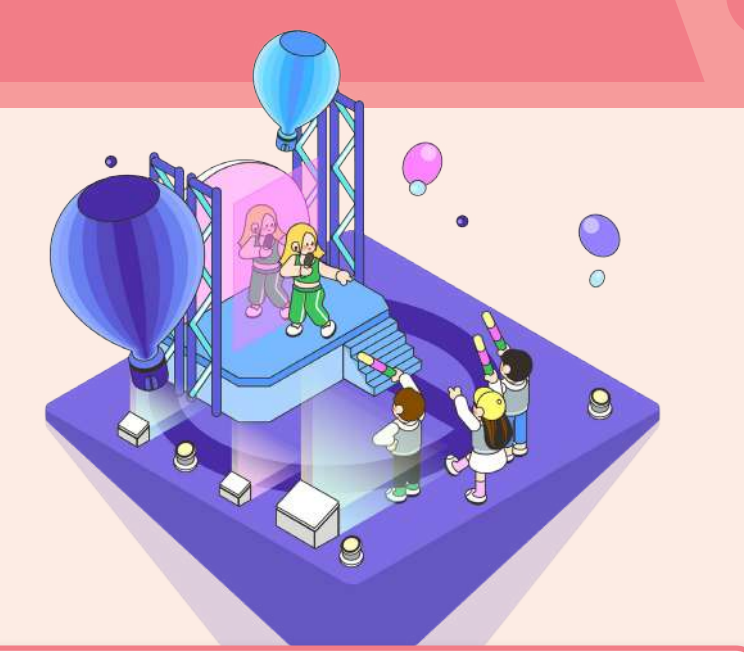

#### 1. 마이크를 클릭하여 상호작용합니다.

2. 더보기의 화면 공유/카메라 공유로 촬영 화면을 공연 판에 공유할 수 있습니다.

#### ※ 교육혁신원 교수학습개발센터에서 메타버스 생중계 용 버스킹 장비를 대여할 수 있습니다. (상세 내용은 공지사항 참고)

### **공통-갤러리(예술대학 신관)**

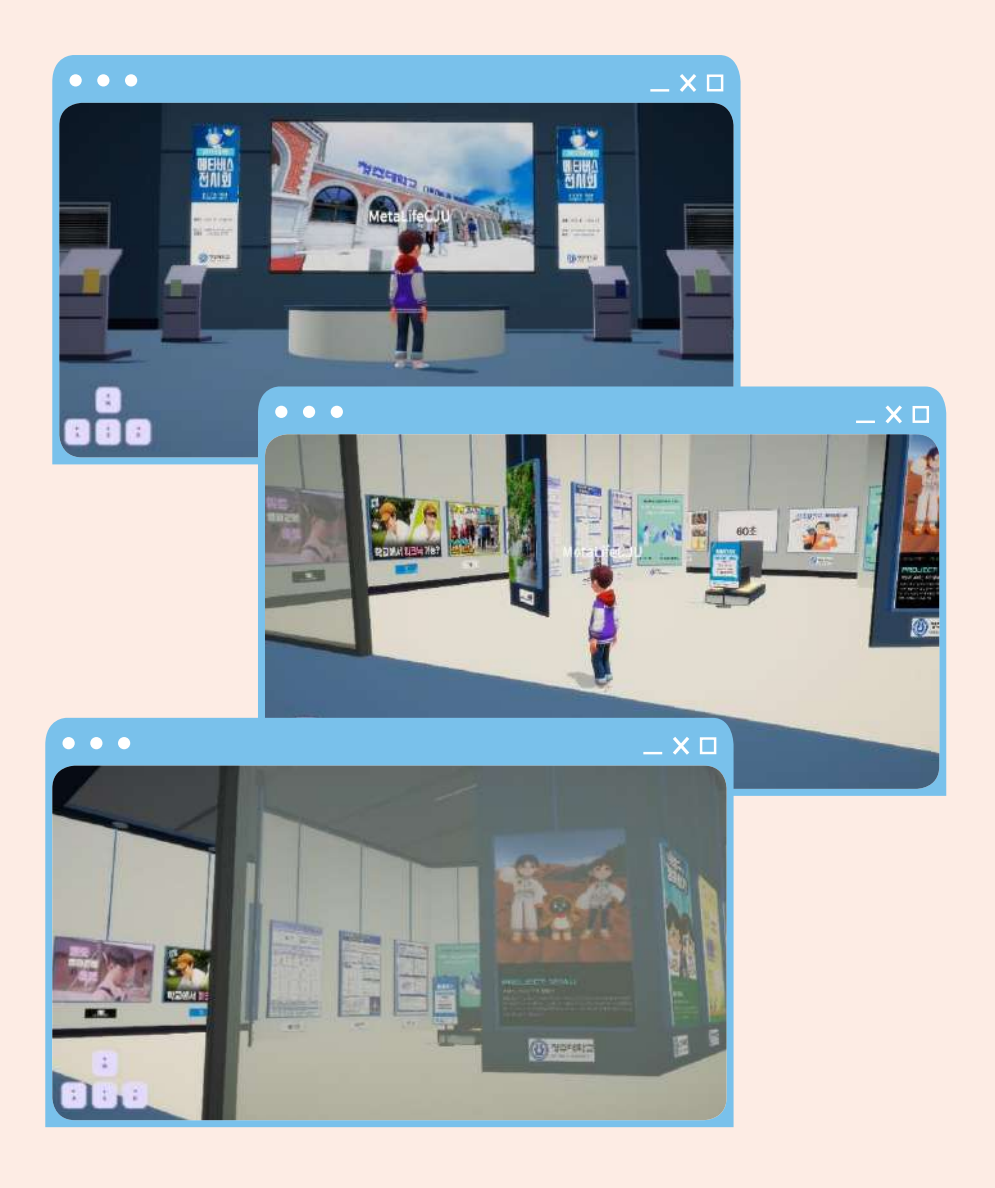

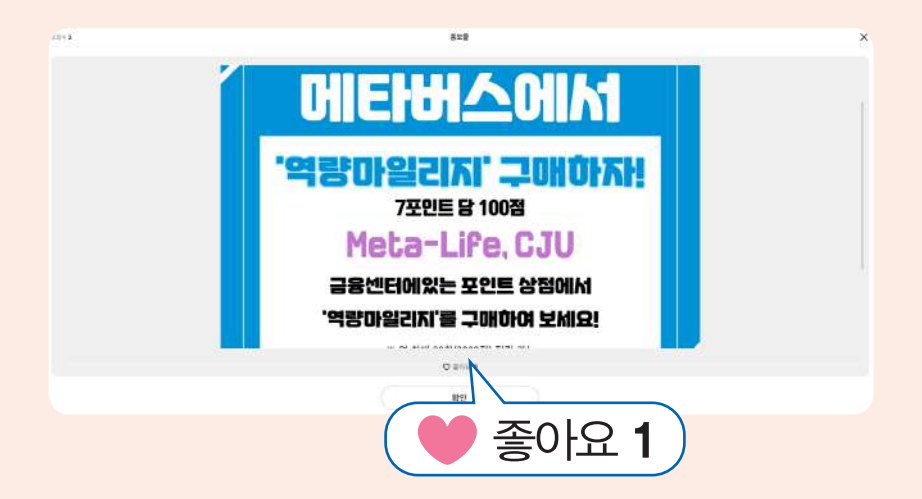

· 갤러리는 36개의 이미지 작품과 영상을 전시된 공간입니다.

- · 게시물에 '좋아요'를 표시할 수 있습니다.
- · 다양한 콘텐츠를 게시하고 있으며 전시 문의는 교수학습개발센터(내선번호 8775)로 문의 주시기 바랍니다.

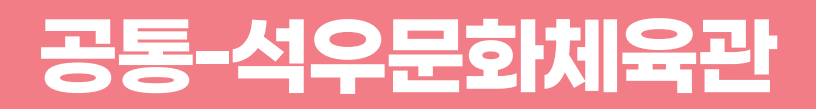

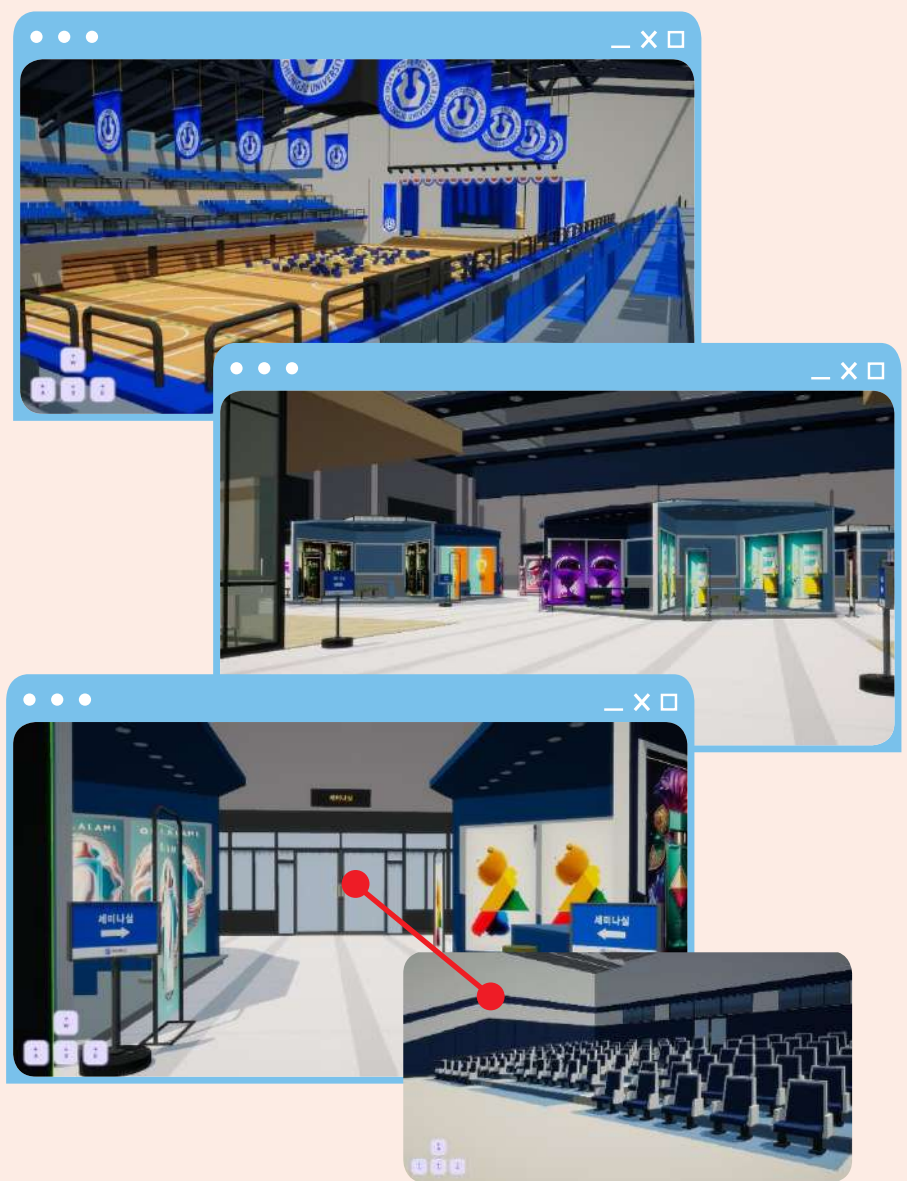

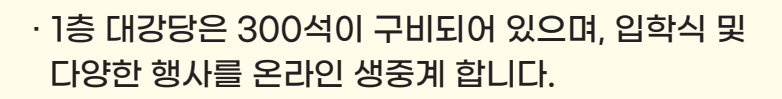

- · 2층은 박람회장으로 각종 행사를 진행합니다.
- · 행사 부스는 각 부스당 4개의 새로형 배너와 포스터 게시판, 카메라 워크스페이스가 탑재되어있고, 부스 자리에 앉으면 부스 담당자와 커뮤니케이션을 할 수 있습니다.
- · 박람회장 안쪽에 100명이 참여가능한 세미나실이 있습니다.

### **공통-종합운동장(게임존)**

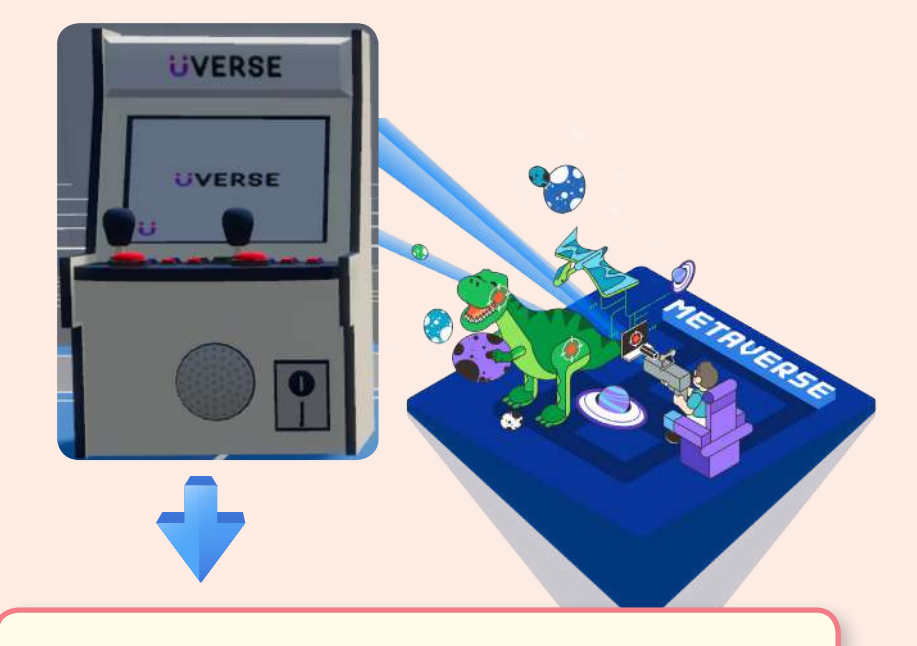

#### 종합운동장에 있는 오락기를 클릭하여 CJU 메타버스 학생참여단 META-memVERS가 제작한 콘텐츠를 즐길 수 있습니다.

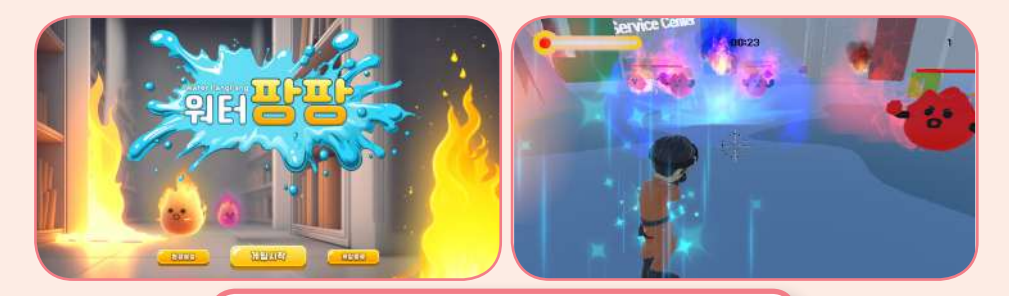

**워터팡팡** 중앙도서관에 나타나는 불 몬스터를 물총을 이용하여 소화시키는 게임

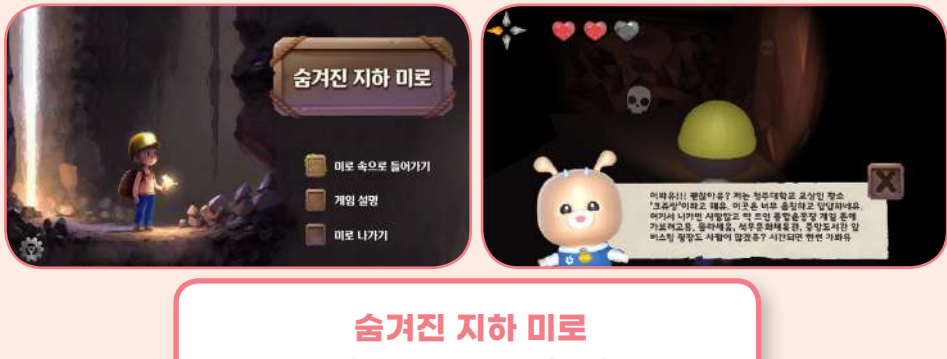

지하 미로에서 유령을 피해 정령들을 찾아 탈출하는 게임

※ 다양한 콘텐츠 추가 예정

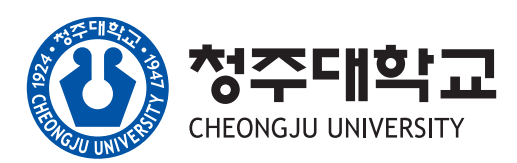

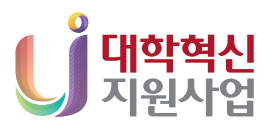

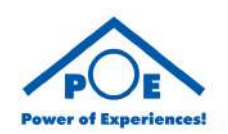